# **UNIVERSIDAD TÉCNICA DE AMBATO FACULTAD DE INGENIERÍA CIVIL Y MECÁNICA**

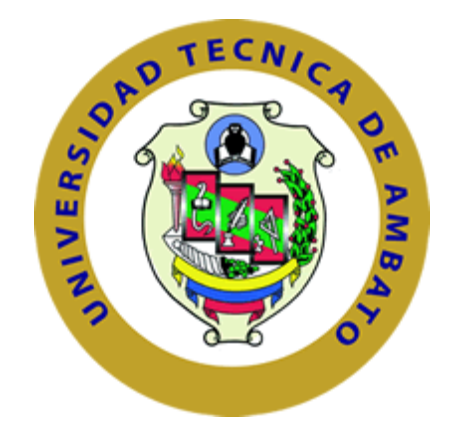

# **MAESTRÍA EN MECÁNICA MENCIÓN MANUFACTURA COHORTE 2019**

# **TEMA:**

OPTIMIZACIÓN DEL PERFIL HIDRÁULICO DE UN RODETE TIPO FRANCIS DE LA CENTRAL HIDROELÉCTRICA SAN FRANCISCO

Trabajo de titulación Previo a la obtención del Grado Académico de Magíster en Mecánica Mención Manufactura

**Autor:** Ing. Guido Santiago Núñez Villacís

**Director:** Ing. César Hernán Arroba Arroba. Mg

**Ambato - Ecuador Enero - 2021**

A la Unidad Académica de Titulación de la Facultad de Ingeniería Civil y Mecánica.

El tribunal receptor del Trabajo de Titulación presidido por el Ing. Wilson Santiago Medina Robalino, Mg., e integrado por los señores: Ing. Diego Fernando Núñez Núñez, Mg., Ing. Alex Santiago Mayorga Pardo, Mg., designados por la Unidad Académica de Titulación de la Universidad Técnica de Ambato, para receptar el Trabajo de Titulación con el tema: "OPTIMIZACIÓN DEL PERFIL HIDRÁULICO DE UN RODETE TIPO FRANCIS DE LA CENTRAL HIDROELÉCTRICA SAN FRANCISCO" elaborado y presentado por el señor: Ing. Guido Santiago Núñez Villacís, para optar por el Grado Académico de Magister en Mecánica Mención Manufactura; una vez escuchada la defensa oral del Trabajo de Investigación el Tribunal aprueba y remite el trabajo para uso y custodia en las bibliotecas de la UTA.

Ing. Wilson Santiago Medina Robalino, Mg. Presidente del Tribunal

Ing. Diego Fernando Núñez Núñez, Mg. Miembro del Tribunal

Ing. Alex Santiago Mayorga Pardo, Mg Miembro del Tribunal

## **AUTORÍA DE LA INVESTIGACIÓN**

La responsabilidad de las opiniones, comentarios y críticas en el Trabajo de Titulación presentado con el tema: "OPTIMIZACIÓN DEL PERFIL HIDRÁULICO DE UN RODETE TIPO FRANCIS DE LA CENTRAL HIDROELÉCTRICA SAN FRANCISCO", le corresponde exclusivamente al: Ingeniero Guido Santiago Núñez Villacís, Autor bajo la dirección del Ingeniero César H. Arroba A, Mg., Director del Trabajo de Titulación; y el patrimonio intelectual a la Universidad Técnica de Ambato**.**

**Ing. Guido Santiago Núñez Villacís Ing. Cesar Hernán Arroba Arroba**

**C.C. 1804485991 C.C.1803011277**

**------------------------------------------- ---------------------------------------------**

**AUTOR DIRECTOR**

## **DERECHOS DE AUTOR**

Autorizo a la Universidad Técnica de Ambato, para que el Trabajo de Titulación, sirva como un documento disponible para su lectura, consulta y procesos de investigación, según las normas de la institución

Cedo los derechos de mi trabajo, con fines de difusión pública, además apruebo la reproducción de esta, dentro de las regulaciones de la Universidad

 $\mathcal{L}$ 

----------------------------------------------

Ing. Guido Santiago Núñez Villacís

## **C.C. 1804485991**

## **DEDICATORIA**

*La presente investigación está dedicada a mis padres Guido Núñez y Nelly Villacís, por el apoyo mostrado desde mis primeros pasos académicos hasta el día de hoy.*

*A mis hermanas Mariela, Lorena, Paola quienes supieron brindarme su apoyo moral, técnico e investigativo para desarrollar con éxito el estudio de la presente maestría.*

*A todos los familiares y amigos que de alguna manera aportaron para la consecución de este objetivo dentro de mi carrera profesional.*

## **AGRADECIMIENTO**

*Agradezco a la Corporación Eléctrica del Ecuador CELEC EP Unidad de Negocio Hidroagoyán, especialmente a los amigos y compañeros del Centro de Investigación Recuperación de Turbinas y Partes Industriales CIRT, por el conocimiento y el soporte técnico compartido para el desarrollo exitoso de la presente investigación.* 

*El agradecimiento especial al Ing. Cesar Hernán Arroba Arroba, Mg., por su alta y eficaz colaboración en el aspecto técnico, educativo y social durante todo el proceso y desarrollo de la investigación.*

# ÍNDICE DE CONTENIDOS

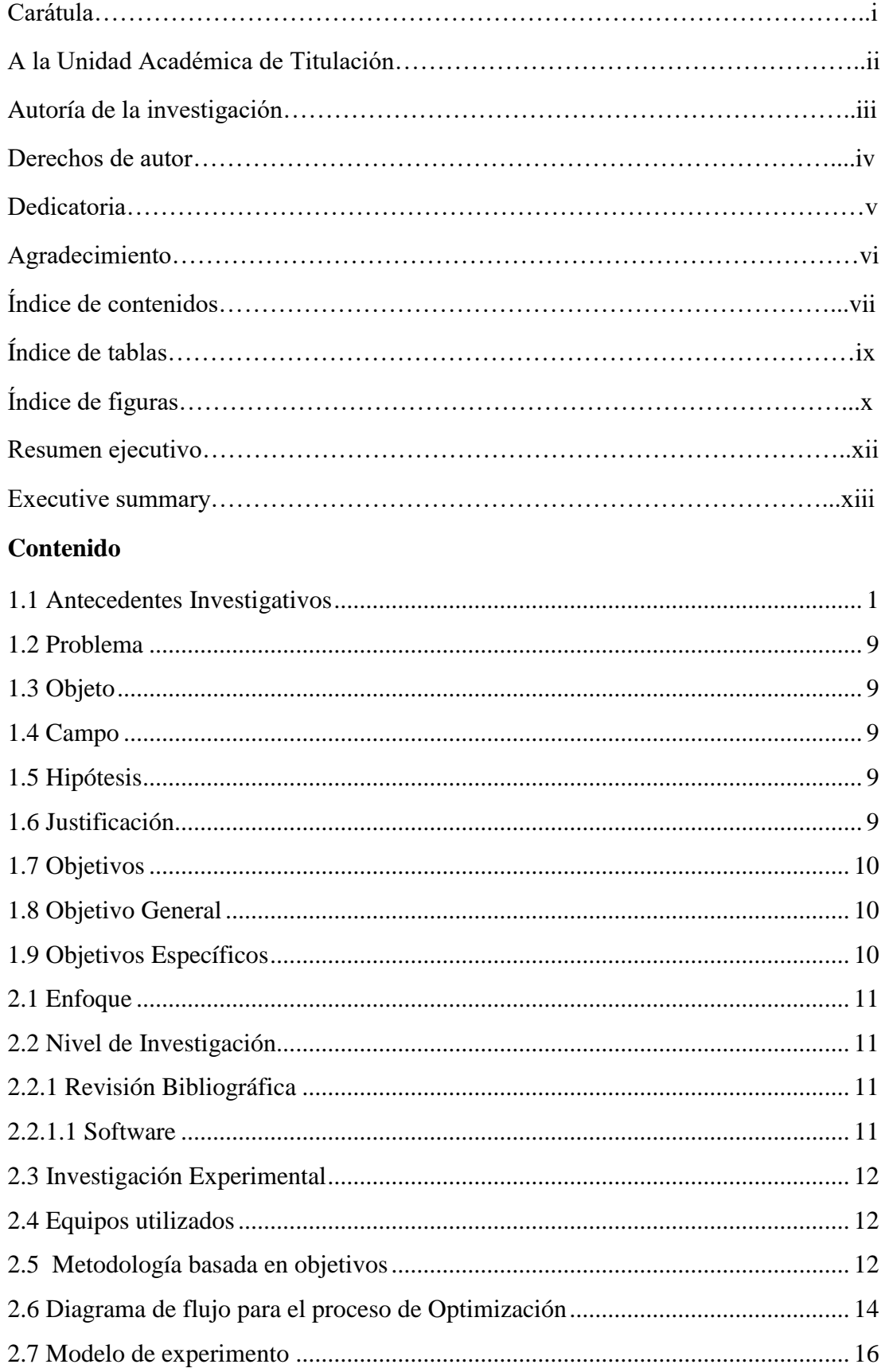

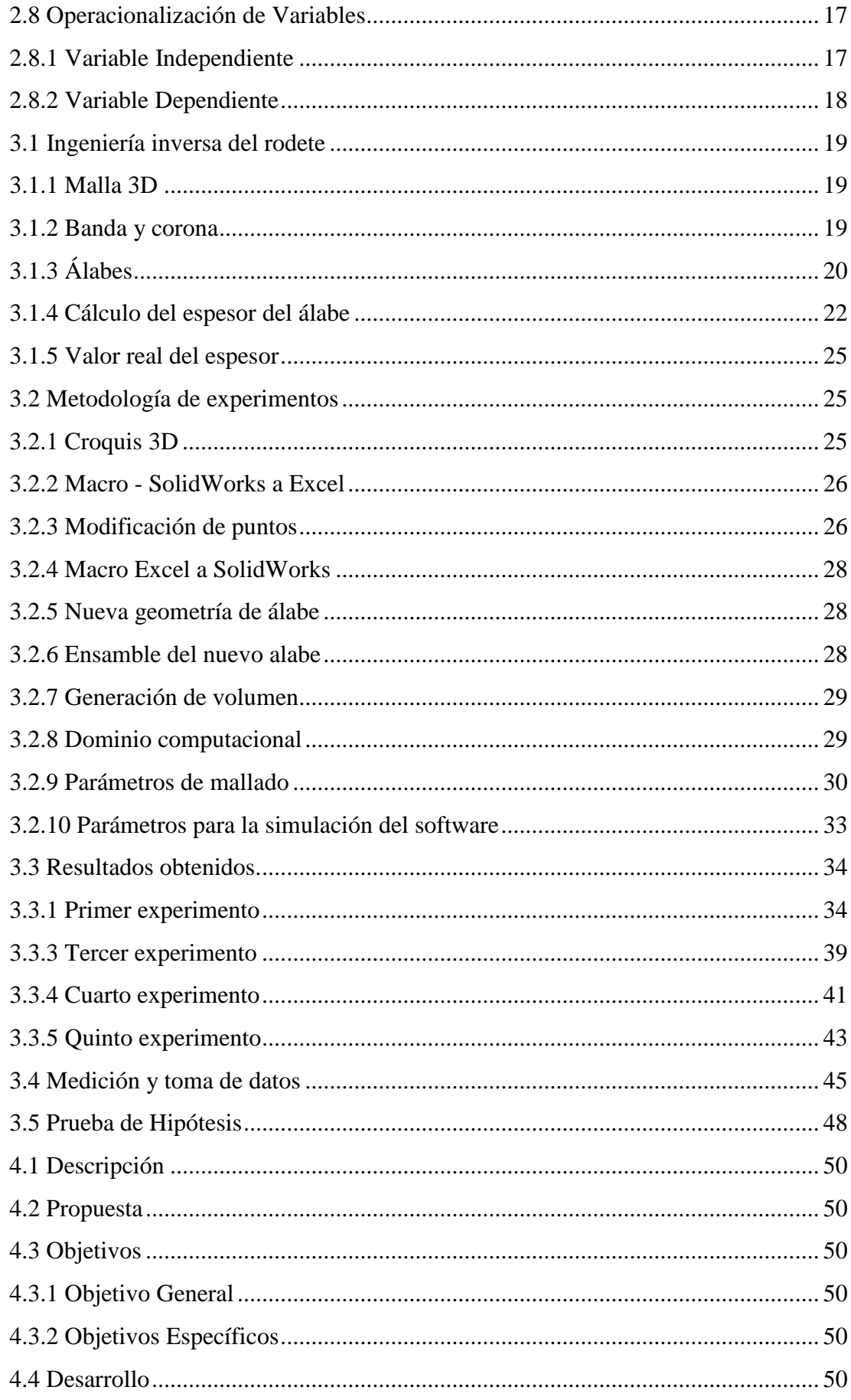

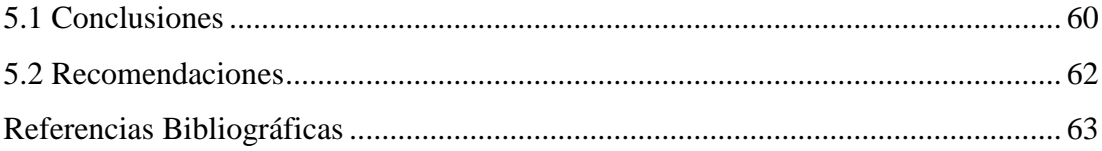

# **ÍNDICE DE TABLAS**

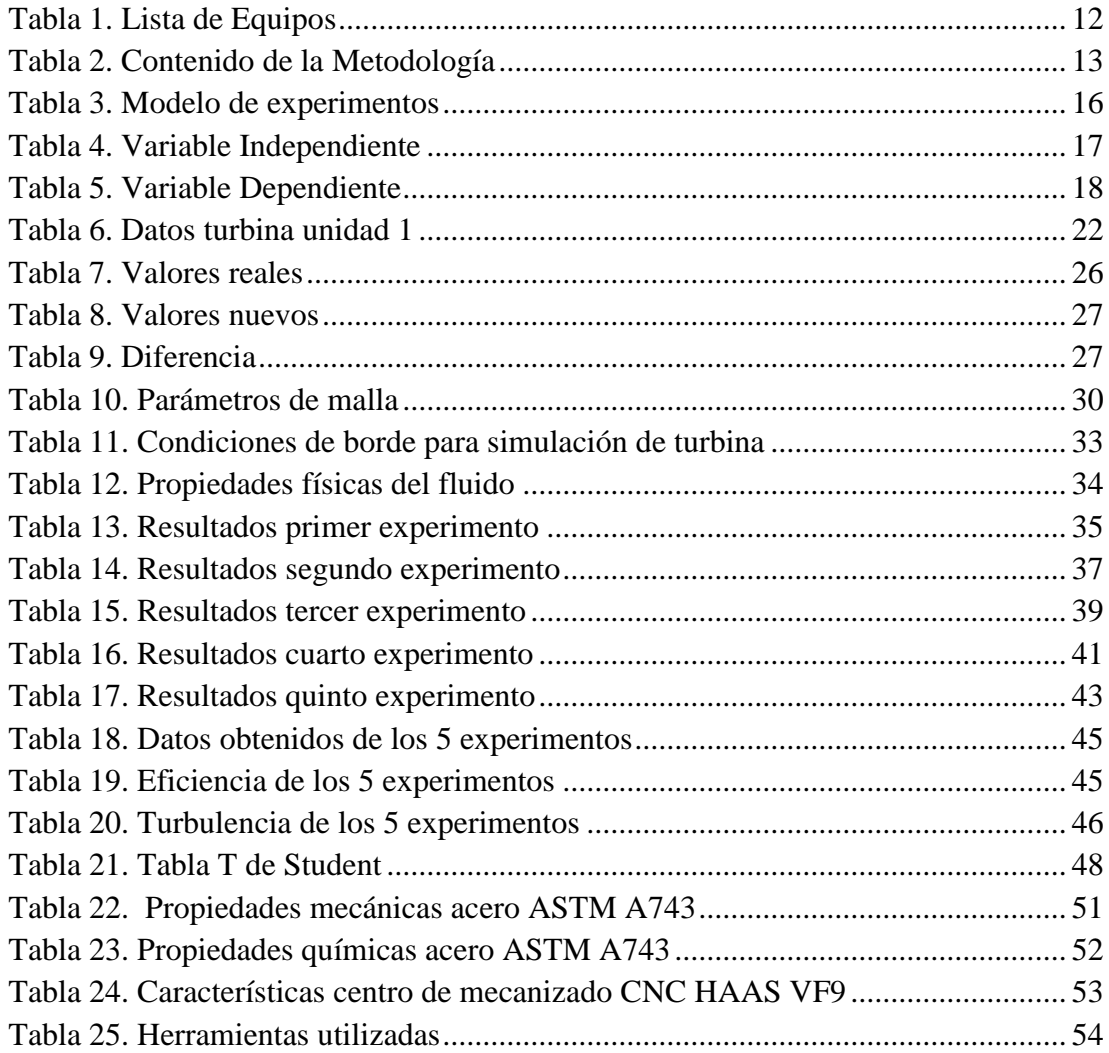

# **ÍNDICE DE FIGURAS**

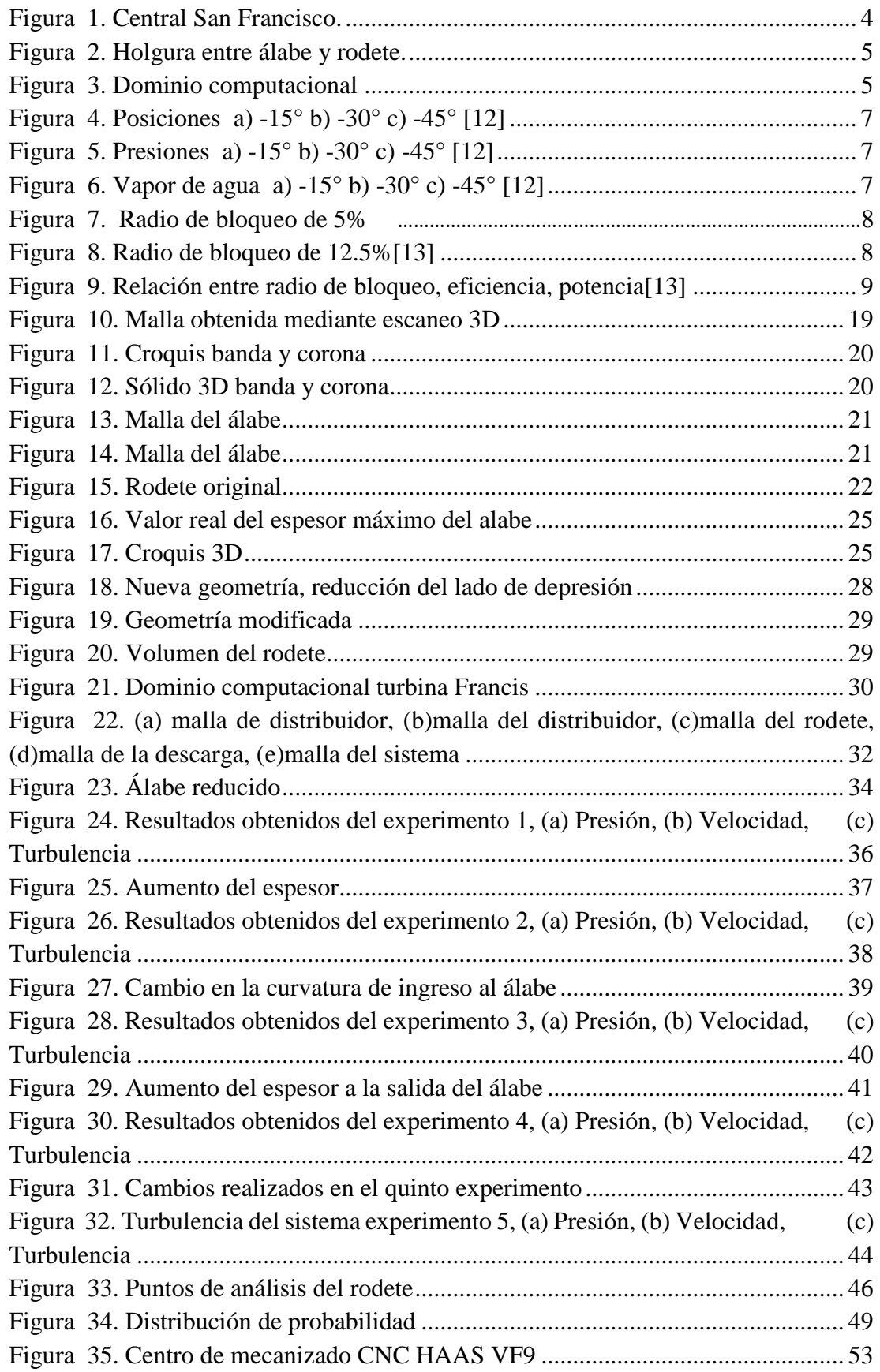

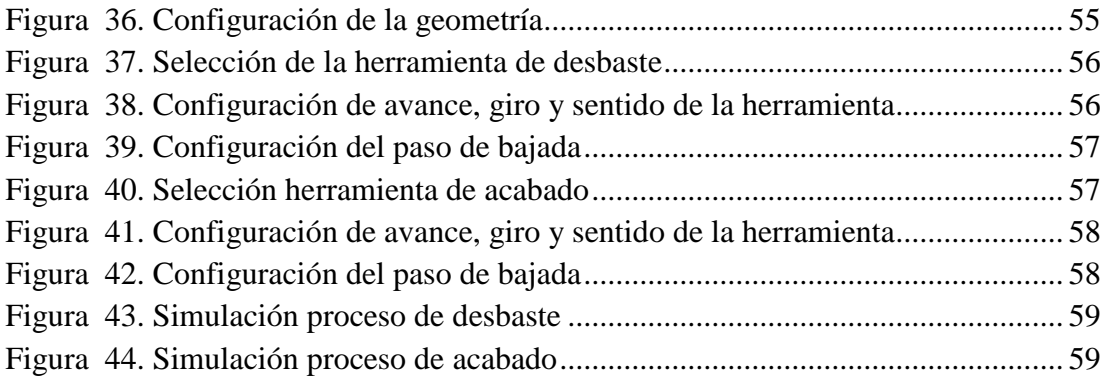

#### **RESUMEN EJECUTIVO**

El trabajo de investigación está basado en la metodología bibliográfica y de campo, el método de investigación utilizado fue el experimental, para completar el método de optimización, se ejecutaron cinco experimentos en los cuales se realizaron variaciones en sus dimensiones geométricas, para ejecutar un estudio computacional mediante dinámica de fluidos computacionales en el laboratorio virtual del centro de investigación y recuperación de turbinas CIRT, los principales parámetros de estudio fueron el espesor del álabe, así como los ángulos de entrada y salida del fluido en relación al rodete, obteniendo como resultado la eficiencia producida por el rodete en cada uno de los experimentos realizados.

Con estos experimentos se logró concluir que, al modificar al sentido opuesto de la curvatura principal de entrada del álabe se puede elevar el valor de la eficiencia, reducir la turbulencia a lo largo del recorrido del fluido en la superficie del álabe, lo cual mejora las propiedades hidrodinámicas, alargando de esta manera la vida útil de la turbina.

Descriptores: Álabe, rodete, vorticidades, turbulencia, potencia, hidrodinámica

#### **EXECUTIVE SUMMARY**

The research work is based on the bibliographic and field methodology, the research method used was experimental, to complete the optimization method, five experiments were carried out in which variations were made in its geometric dimensions, to execute a computational study Using computational fluid dynamics in the virtual laboratory of the CIRT turbine research and recovery center, the main study parameters were the thickness of the blade, as well as the fluid inlet and outlet angles in relation to the impeller, resulting in efficiency produced by the impeller in each of the experiments performed.

With these experiments, it was possible to conclude that, by modifying to the opposite direction of the main inlet curvature of the blade, the efficiency value can be increased, reducing turbulence along the path of the fluid on the surface of the blade, which improves the hydrodynamic properties, thus lengthening the useful life of the turbine.

Descriptors: Blade, impeller, vorticities, turbulence, power, hydrodynamics, turbine.

#### **CAPITULO I.- MARCO TEÓRICO**

#### <span id="page-13-0"></span>**1.1 Antecedentes Investigativos**

La energía es fundamental para el crecimiento económico y la sostenibilidad ambiental, y se ha descrito como "el hilo" que une el crecimiento económico, la equidad social y la sostenibilidad ambiental, [1], se define que, la energía hidroeléctrica o hidráulica es de alta importancia para el desarrollo de un país no solamente en el crecimiento económico sino para el mejoramiento del déficit eléctrico que se encuentre, [2], aprovechando la fuerza del agua en movimiento ya que es uno de los recursos energéticos renovables más empleados, [3].

Alrededor de 160 países en todo el mundo utilizan la tecnología de la energía hidroeléctrica para la generación de energía. Con una capacidad total instalada de 1,060 GW (19.4% de la capacidad eléctrica del mundo en 2011) [4], la energía hidroeléctrica genera aproximadamente 3,500 TWh al año, lo que equivale al 15.8% de la generación mundial de electricidad. Según la International Renewable Energy Agency (2015), las centrales hidroeléctricas proporcionan al menos el 50% del suministro total de electricidad en más de 35 países. [4]

El potencial global de energía hidroeléctrica técnica se estima en alrededor de 15,000 TWh por año. La mitad de este potencial total está disponible en Asia y 20% en América Latina, no obstante, gran parte de este potencial aún está por explotar principalmente en África, América Latina y Asia; mientras que en Europa se encuentra aproximadamente la mitad de todo el potencial hidroeléctrico explotado, [4]. Sin embargo, los grandes proyectos con este tipo de energías pueden encontrarse con la oposición social a causa de su impacto en la disponibilidad de agua, los ecosistemas, medioambiente, además de la necesidad de reubicar a las poblaciones afectadas. [4]

Dentro de un sistema de generación hidráulica se presentan varios factores que producen pérdidas como pueden ser un mal dimensionamiento de los componentes, valores no adecuados de los ángulos de entrada y salida del fluido a los alabes del rodete así como el rozamiento del fluido con los mismos, las pérdidas volumétricas interiores etc., una manera de solventar estos problemas es realizar un diseño adecuado y optimizar cada uno de los componentes que forman el sistema de generación para obtener valores altos de eficiencia.[4]

Tomando en cuenta que la transferencia de energía y, finalmente, la generación de potencia, tiene su origen en la interacción entre el fluido y los álabes que lo conducen a través del rotor de la turbina Francis, un factor esencial en la obtención de un buen rendimiento consiste en el diseño de perfiles de álabes óptimos. [5] Según el estudio de Carlos and Cortés 2014, respecto al diseño y desarrollo de las turbinas hidráulicas, se tienen dos objetivos principales: maximizar el rendimiento y evitar daños por cavitación, o más generalmente, minimizar el desgaste de la máquina, para valores máximos posibles de velocidades tangencial y relativa a lo largo del rotor.

Para lo anterior, es trascendental modelar el comportamiento del fluido dentro del rodete. En este sentido, gracias a los avances de la mecánica computacional, al día de hoy la Dinámica de Fluidos Computacional (CFD, por sus siglas en inglés) se sitúa como la tecnología de última generación en el análisis de flujo de fluidos.

Aquella se ha convertido en una herramienta más rentable (en términos de costos y tiempo) en la predicción detallada del flujo dentro de la turbina, consiguiendo un nivel de detalle mayor que en las pruebas convencionales de modelos, de lo cual deriva la selección del mejor diseño.[5]

La metodología empleada por Agudelo en el año 2019 para la construcción de un micro generador hidráulico de 5 kW con turbina tipo Pelton. Para unas condiciones de operación (cabeza hidráulica y caudal) y a partir de una base teórica experimental, se modelaron los componentes con ayuda de herramientas computacionales tipo CAD (Diseño asistido por computador), CAE (Ingeniería asistida por computador) y CFD. Posteriormente, se empleó un software CAM (Manufactura asistida por computador) y procesos de fundición para la fabricación de los componentes del micro generador. Por último, y con el fin de validar el diseño, se realizó la caracterización del micro generador mediante pruebas en el Laboratorio del Grupo de Investigación de Energía Alternativa de la Universidad de Antioquia. A partir de las pruebas realizadas, fue posible cuantificar la eficiencia de la turbina Pelton y encontrar la relación óptima entre la apertura del inyector y la potencia generada, la velocidad óptima de operación, la eficiencia global del micro generador y las condiciones hidráulicas en las cuales el micro generador puede ser utilizado, brindando la mayor eficiencia de generación de energía eléctrica. [6]

Según el estudio de Ramoska en el año 2009 menciona: En Latinoamérica se han observado gran diversidad de instalaciones de centrales hidráulicas para generación eléctrica. En un importante número de casos, la energía obtenida de estas instalaciones se encuentra limitada por las posibilidades técnicas y económicas imperantes en los diseños de los componentes principales de dichas máquinas hidráulicas.

En dicho trabajo se buscó una solución técnicamente viable para la optimización de instalaciones existentes. En este marco se propuso reemplazar los componentes principales, el rotor y el distribuidor, de la máquina existente, a fin de obtener un mayor rendimiento y un funcionamiento más flexible a los cambios de las condiciones de altura y caudal del salto hidráulico. Para el diseño de ambos componentes se aborda la selección de perfiles hidrodinámicos basados en los coeficientes de sustentación y de arrastre.[7]

A nivel global se describe que las plantas de producción hidroeléctrica es una de las principales fuentes de generación de energía y en dicho campo se han realizado investigaciones donde se plantean metodologías de optimización compuesta por el Diseño Asistido por Computador la Ingeniería Asistida por Computador y Dinámica de Fluidos Computacionales.

En el Ecuador desde el año 2007 empieza una transformación en el sector eléctrico. Para garantizar el abastecimiento de energía se prioriza la utilización de fuentes de energía renovables, especialmente en las hidroeléctricas, con esto se puede asegurar la estabilidad del sistema y mantenimiento de márgenes de reserva para enfrentar periodos futuros de sequía.

En el País se construyeron importantes proyectos hidroeléctricos que a partir del año 2016 están en funcionamiento y se ponen al servicio, para el beneficio de todos los ecuatorianos; estos proyectos son: San Francisco, Mazar, Ocaña y Baba con un total de 468 MW de potencia instalada; cuatro de los ocho proyectos hidroeléctricos emblemáticos, Manduriacu, Alazan, Sopladora y Coca Codo Sinclair con una capacidad total de 2059 MW; y, el reemplazo de aproximadamente 600 MW de generación térmica ineficiente.[8]

La Central Hidroeléctrica San Francisco tiene una potencia instalada de 230 MW para la producción de energía hidroeléctrica y la demanda del Sistema Nacional Interconectado del Ecuador. La central San Francisco está ubicada entre la cuenca media y baja del Río Pastaza, municipio de Baños de Agua Santa, Provincia de Tungurahua, región central del Ecuador. Como se muestra en la Figura 1.

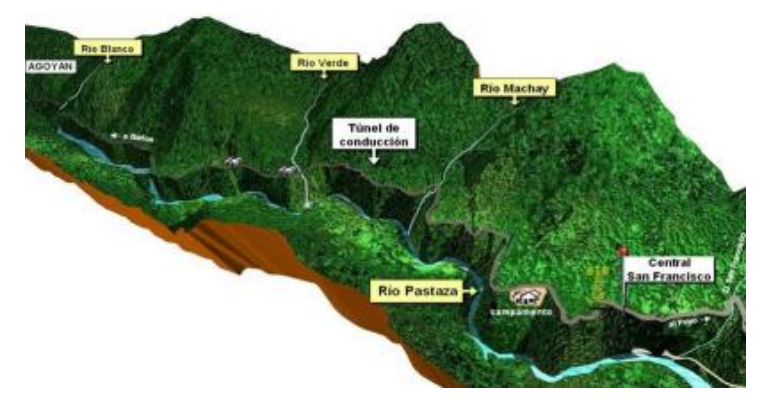

*Figura 1. Central San Francisco.*

<span id="page-16-0"></span>La creciente industria energética del país, en especial la hidroeléctrica, hace prever que, a mediano plazo, los componentes de las turbinas hidráulicas deberán ser sometidos a una reparación o recuperación de los componentes desgastados o en cuya integridad presenten daños debido a varios fenómenos como son la erosión, abrasión y cavitación, lo cual se traduce en la reducción de la vida útil, disminución de valores en los indicadores de operación, reducción de la disponibilidad de cada uno de los componentes que forman una turbina hidráulica y finalmente grandes pérdidas económicas.

El CIRT (Centro de Investigación Recuperación de Turbinas y Partes Industriales) se encuentra en un proceso de investigación para poder solventar la problemática provocada por el desgaste de los componentes, que es una condición inherente desde que entran en funcionamiento pueden llevar a una disminución de la eficiencia del sistema y del ciclo de vida de los componentes que comprometen la integridad de la máquina, teniendo como objetivos a mediano plazo, la optimización de los componentes que así lo requieran y la fabricación nacional de rodetes con características adecuadas para las condiciones de operación de cada una de las centrales de generación.[9]

En el Ecuador se han desarrollado pocos trabajos de investigación relacionado al campo de estudio de los cuales uno de los más relacionados fue titulado "análisis de la eficiencia de una turbina tipo Francis con características similares a la de la central hidroeléctrica San Francisco-Ecuador" dicho trabajo determinó un valor de eficiencia de 80.26 %, y establece una curva que relacione la eficiencia y la potencia activa en base a la variación de las holguras, las denominadas holguras son espacios existentes entre los álabes móviles la banda y corona del rodete, dicho valor de holgura es correspondiente a 1mm en las medidas reales de la turbina Francis, la Figura 2 muestra dicha condición. Con este estudio se puede planificar de mejor manera los mantenimientos y acciones preventivas y correctivas que atenúen estos desgastes. [10]

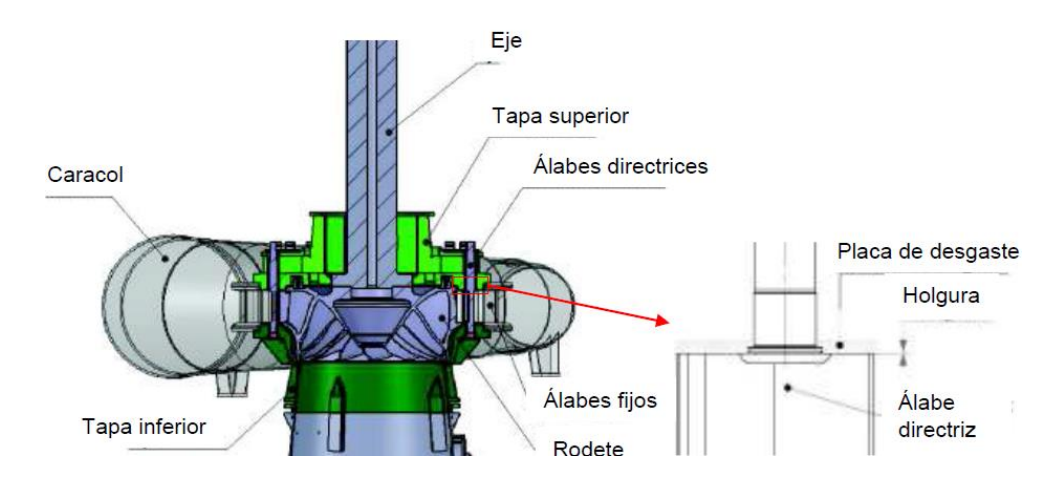

*Figura 2. Holgura entre álabe y rodete.*

<span id="page-17-0"></span>La investigación antes nombrada partió por el diseño de los componentes centrales de la turbina como son: caracol o pre distribuidor, distribuidor, rodete y tubo de descarga, la Figura 3 representa el dominio computacional de los componentes anteriormente nombrados. [10]

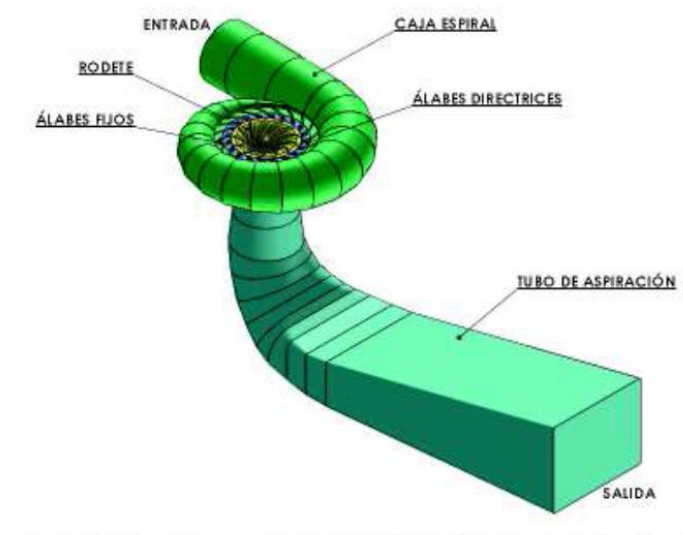

<span id="page-17-1"></span>Figura 2.15. Dominio computacional de la turbina tipo Francis de San Francisco. (Fuente: CIRT)

*Figura 3. Dominio computacional* 

Una vez obtenido el dominio el autor procedió a realizar la simulación mediante software CAE, obteniendo un valor de eficiencia de 0.8026

También se encuentra el estudio titulado análisis del potencial energético de la central hidroeléctrica Pucará, en el trabajo ya descrito se hace un análisis en el tema relacionado a la eficiencia proporcionada por parte de las dos unidades de generación de la central Pucara las cuales poseen rodetes del tipo Pelton, además se incluye un estudio en el cual se analiza las pérdidas encontradas en el proceso de generación hidroeléctrica en la central ya mencionada.[11]

## **Modificaciones de Rodete Francis**

## **Posición del álabe**

Al revisar la investigación realizada por K Daneshkah and M Zangeneh referente al tema: "Diseño paramétrico de un rodete de turbina Francis mediante un método de ingeniería inversa en 3 dimensiones", el cual explica que: la geometría del rodete se parametrizó mediante un método de diseño inverso 3D, mientras que en CFD se realizaron análisis para evaluar el rendimiento hidrodinámico y de succión de diferentes configuraciones de diseño que fueron investigadas. Primero se generó un diseño de rodete inicial y utilizado como línea de base para el estudio paramétrico. Los efectos de varios parámetros de diseño, a saber, la posición y la carga de la cuchilla se investigaron para determinar su efecto en el rendimiento de succión. [12]

La Figura 4 muestra las geometrías 3D del rodete para diferentes condiciones de posición representadas como a,b,c y la Figura 5 presenta las correspondientes distribuciones de presiones del álabe en la condición de diseño obtenida de un análisis de flujo monofásico para cada caso a,b,c. Como se puede ver en estas representaciones al aumentar el posicionamiento a -15 grados, la carga en la banda es reducida y aumenta en la corona, sin embargo, todavía hay una región de baja presión con aproximadamente un 20% seguida por otra región de baja presión desde 70-95% en la superficie de succión de la banda donde puede ocurrir la cavitación. [12]

El aumento de la posición del álabe a -30 grados da como resultado una carga de presión aproximadamente uniforme en el tramo donde la región de baja presión se reduce significativamente y se limita a una pequeña región entre el 75% y el 90% del plano medio a la banda en la superficie de succión. Un aumento adicional de

la posición a -45 grados, da como resultado una región de muy baja presión en la sección de succión de la corona desde el 40% de cuerda en adelante que se extiende hasta la mitad del espacio. [12]

La Figura 6 muestra la fracción de volumen de vapor de agua en el contorno de los álabes del rodete para los casos a, b y c de -15°, -30° y -45° respectivamente.

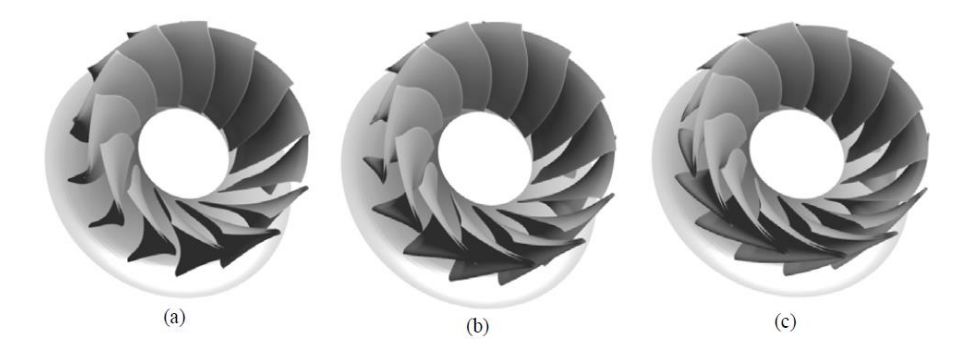

*Figura 4. Posiciones a) -15° b) -30° c) -45° [12]*

<span id="page-19-0"></span>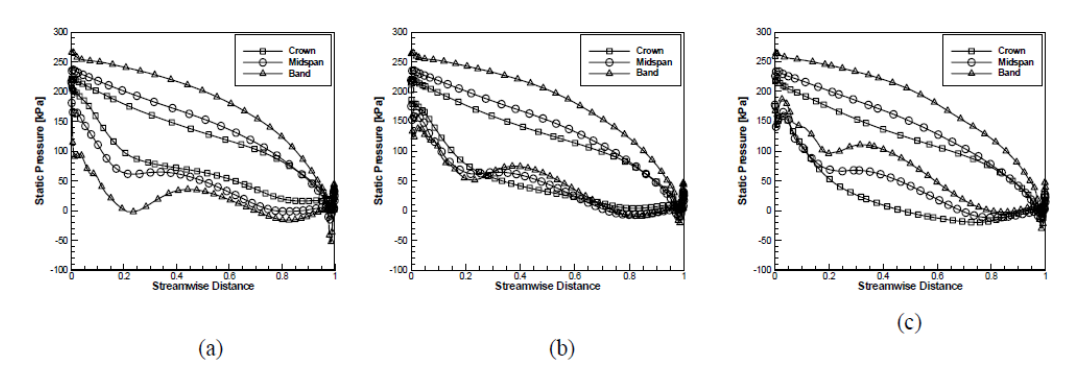

*Figura 5. Presiones a) -15° b) -30° c) -45° [12]*

<span id="page-19-1"></span>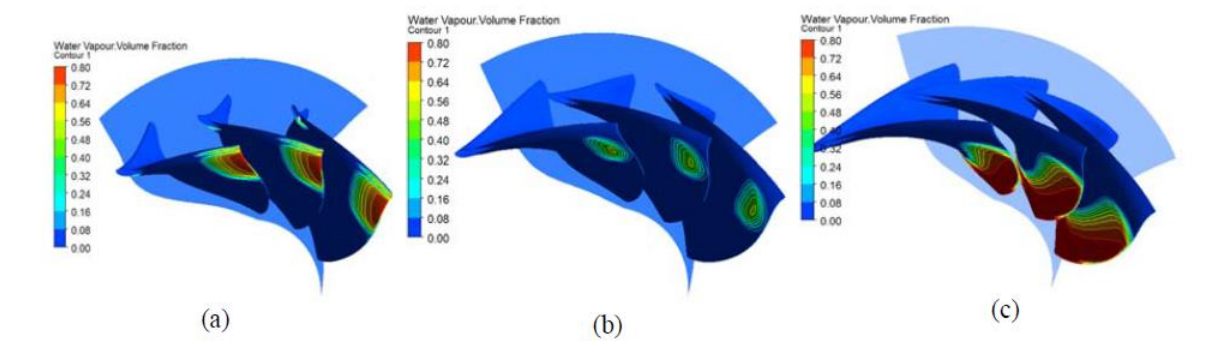

<span id="page-19-2"></span>*Figura 6. Vapor de agua a) -15° b) -30° c) -45° [12]*

#### **Espesor del álabe**

La investigación realizada por Seung-Jun Kim, Young-Seok Chol, Yong Cho, Jong-Woong Choi, Jin-Hyuk Kim denominada: "Efecto del espesor del álabe en el rendimiento de un modelo de turbina Francis", describe la siguiente información: Este estudio se centró en el efecto de bloqueo de un álabe de un rodete en el rendimiento hidráulico y las características de flujo de un modelo de turbina Francis.[13]

Los principales parámetros de rendimiento, como la eficiencia y la potencia fueron investigados para determinar las características del flujo interno cerca del álabe y compara el efecto de bloqueo usando varios espesores de álabe, la siguiente imagen se muestra el estudio de los vectores de distribución de dos álabes, en el caso de la Figura 7 se observa un radio de bloqueo de 5%, mientras en la Figura 8 se identifica un radio de bloqueo de 12.5% es decir un espesor mayor.[13]

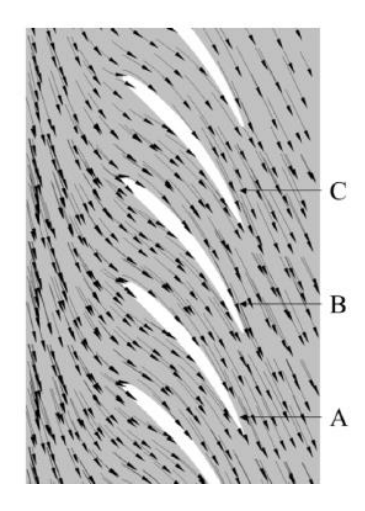

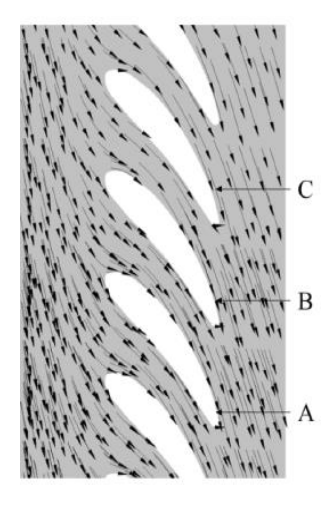

<span id="page-20-0"></span>*Figura 7. Radio de bloqueo de 5% Figura 8. Radio de bloqueo de 12.5%[13]* La Figura 9 que se presenta a continuación muestra la relación existente entre el radio de bloqueo con la eficiencia y la potencia del rodete, detallando claramente que a medida que el radio de bloqueo aumenta la eficiencia y la potencia disminuyen

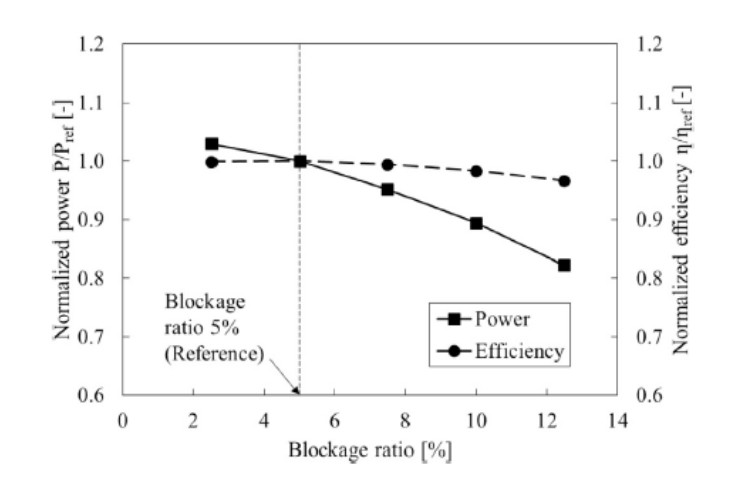

<span id="page-21-5"></span>*Figura 9. Relación entre radio de bloqueo, eficiencia, potencia[13]*

Los autores del estudio descrito llegaron a la conclusión de que al aumentar la relación de bloqueo se presentaba efectos adversos en el rendimiento hidráulico y en las características de flujo interno de un modelo de turbina Francis.

## <span id="page-21-0"></span>**1.2 Problema**

El rango de la eficiencia de los Rodetes Hidráulicos Tipo Francis está comprendido en un valor de 89%, en la central Hidroeléctrica San Francisco se ha determinado una eficiencia del 80.26%, debido principalmente a la geometría de su perfil hidráulico ya que no es el modelo ideal para las condiciones de operación existentes en la central de generación.

#### <span id="page-21-1"></span>**1.3 Objeto**

Rodetes Hidráulicos Tipo Francis

#### <span id="page-21-2"></span>**1.4 Campo**

Optimización de rodetes Hidráulicos

## <span id="page-21-3"></span>**1.5 Hipótesis**

Al realizar variaciones geométricas del perfil hidráulico del rodete tipo Francis se podría alcanzar mejores niveles de eficiencia.

#### <span id="page-21-4"></span>**1.6 Justificación**

El presente documento generó una tecnología la cual utilizó métodos como diseño asistido por computador además de la dinámica de fluidos computacionales ya que son las técnicas más robustas y adecuadas para generar la investigación planteada. Al desarrollar el proyecto de optimización del rodete tipo Francis de la Central Hidroeléctrica San Francisco se logró obtener una metodología adecuada de

optimización, la cuál será replicable para cada una de las unidades de generación que utilicen rodetes del mismo tipo.

Al poseer un diseño óptimo de rodete se podrá ejecutar el siguiente paso que se enfoca en la manufacturación nacional del rodete en las instalaciones del centro de investigación recuperación de turbinas y partes industriales, lo cual se traduce en ahorro económico para el país, ya que estos dispositivos en la actualidad son de origen extranjero, otra de las ventajas es el incremento de la eficiencia, lo que conlleva a elevar los índices de producción aportando mayor cantidad de megavatios al sistema nacional interconectado, y finalmente eliminar la dependencia tecnológica que arrastra el país respecto al tema mencionado.

#### <span id="page-22-0"></span>**1.7 Objetivos**

## <span id="page-22-1"></span>**1.8 Objetivo General**

Optimizar el perfil hidráulico de un rodete tipo Francis de la central hidroeléctrica San Francisco.

#### <span id="page-22-2"></span>**1.9 Objetivos Específicos**

- Realizar revisiones bibliográficas relacionadas a la optimización de Rodetes del tipo Francis.
- Sintetizar una metodología adecuada para el desarrollo de la optimización.
- Definir y parametrizar las variables geométricas del rodete para elevar su eficiencia.
- Ejecutar los experimentos de simulación mediante Dinámica de Fluidos Computacionales.
- Seleccionar el modelo que presente mejores resultados de optimización.

## **CAPÍTULO II.- METODOLOGÍA**

#### <span id="page-23-0"></span>**2.1 Enfoque**

En el presente capítulo se detalla la metodología aplicada al presente proyecto de investigación, se realiza la descripción de los pasos establecidos para ejecutar las modificaciones del perfil hidráulico mediante software CAD y la ejecución de los experimentos mediante software CAE, para de esta manera obtener el perfil hidráulico adecuado que presente mejores resultados para el rodete tipo Francis de la central hidroeléctrica San Francisco

#### <span id="page-23-1"></span>**2.2 Nivel de Investigación**

#### <span id="page-23-2"></span>**2.2.1 Revisión Bibliográfica**

El primer paso es realizar una investigación bibliográfica sobre el campo y objeto de estudio con el fin de comprender el funcionamiento de un rodete tipo Francis, principalmente las propiedades de los álabes, quienes son los encargados de conducir el fluido y generar el movimiento rotativo, la composición de su geometría, las consecuencias que produce al variar su perfil hidráulico en relación a la eficiencia del rodete a ser estudiado mediante un software CAE.

#### <span id="page-23-3"></span>**2.2.1.1 Software**

#### **Software CAD**

Acrónimo de Computer Aided Design, comprende los sistemas informáticos (software) para el diseño asistido por computadora cuya codificación permite generar modelos en ambiente 2D y 3D con muchas, si no todas, de las características de un determinado producto, a fin de obtener una representación de gran precisión del objeto deseado. Básicamente el principio de operación de los sistemas CAD consiste en la interacción del usuario (diseñador) con el software en un lenguaje informático a través de los dispositivos periféricos de entrada, procesamiento y salida de datos (hardware), provistos por el ordenador. [14]

#### **Software CAE**

Ingeniería Asistida por Computadora (de sus siglas en ingles CAE, Computer Aided Engineering), corresponde al uso de software computacional para simular desempeño y así poder realizar mejoras a los diseños de producto o bien apoyar a la resolución de problemas de ingeniería para una amplia gama de industrias. Esto incluye el diseño,

simulación, validación y optimización de productos, procesos y herramientas de manufactura.<sup>[14]</sup>.

Un proceso de CAE incluyen pasos de pre-procesado, solución y post- procesado. En la fase inicial, los ingenieros modelan la geometría y las propiedades físicas del diseño, así como el ambiente en forma de cargas y restricciones aplicadas. [14]

## <span id="page-24-0"></span>**2.3 Investigación Experimental**

El siguiente paso de la investigación comprende la realización de los experimentos mediante modificaciones geométricas en un software CAD, en el cual se manipulará variables como el espesor y los ángulos de entrada del fluido al álabe.

Una vez realizada las variaciones de las geometrías del álabe se procederá a la simulación mediante Dinámica de Fluidos Computacionales con el soporte de un software CAE, el mismo que entregará los valores de la eficiencia del rodete para cada uno de los experimentos, partiendo de un dato conocido de eficiencia real de 80.26%.

#### <span id="page-24-1"></span>**2.4 Equipos utilizados**

<span id="page-24-3"></span>A continuación, se detalla cada uno de los equipos y software utilizados.

*Tabla 1. Lista de Equipos* Computadora Alto Rendimiento Escáner 3D Creaform Software CAD CAM CAE Software generador de mallas Software editor de mallas

## <span id="page-24-2"></span>**2.5 Metodología basada en objetivos**

En la Tabla 2 se detalla los métodos que se ocuparán para el desarrollo de la investigación basado en cada uno de los objetivos planteados.

<span id="page-25-0"></span>

| METODOLOGÍA                                                                                                  |                                                                                           |                                                                                               |  |
|----------------------------------------------------------------------------------------------------|-------------------------------------------------------------------------------------------|-----------------------------------------------------------------------------------------------|--|
| Objetivos                                                                                                    | Método                                                                                    | Resultado                                                                                     |  |
| revisiones<br>Realizar<br>bibliográficas<br>relacionadas<br>lа<br>a<br>optimización de Rodetes               | Histórico Lógico<br>Análisis y síntesis                                                   | información<br>Encontrar<br>precisa relacionada<br>al<br>de<br>Campo<br>la<br>Investigación   |  |
| Sintetizar<br>una<br>metodología<br>adecuada<br>para el desarrollo de la Análisis y síntesis<br>optimización |                                                                                           | Definir la metodología<br>adecuada<br>para<br>desarrollar el proceso de<br>optimización       |  |
| Definir y parametrizar<br>las variables geométricas<br>del rodete para elevar su<br>eficiencia               | Histórico lógico<br>Análisis y síntesis                                                   | Identificar las variables<br>geométricas adecuadas.<br>Digitalizar<br>el<br>diseño<br>actual. |  |
| Ejecutar<br>$\log$<br>experimentos<br>mediante<br>Dinámica<br>Fluidos<br>de<br>Computacionales               | Diseño<br>asistido<br>por<br>computador.<br>Dinámica<br>fluidos<br>de<br>computacionales. | Modificar el modelo del<br>rodete<br>Obtener<br>eficiencia<br>la<br>mediante CFD              |  |
| Seleccionar<br>modelo<br>el<br>con mejores resultados<br>de optimización                                     | Análisis y síntesis<br>Medición                                                           | Conseguir un modelo de<br>rodete eficiente para la<br>central San Francisco.                  |  |

*Tabla 2. Contenido de la Metodología*

## <span id="page-26-0"></span>**2.6 Diagrama de flujo para el proceso de Optimización**

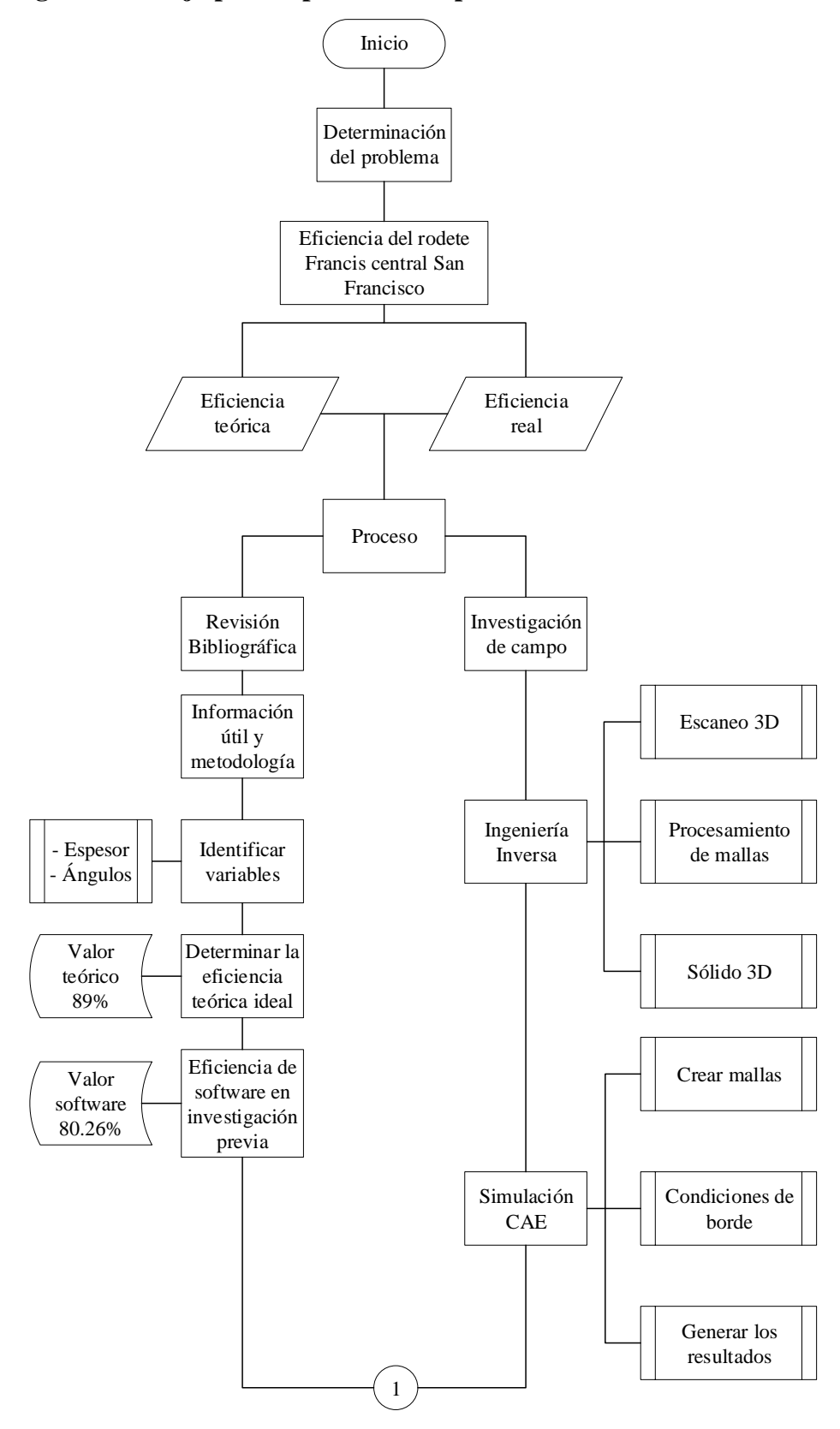

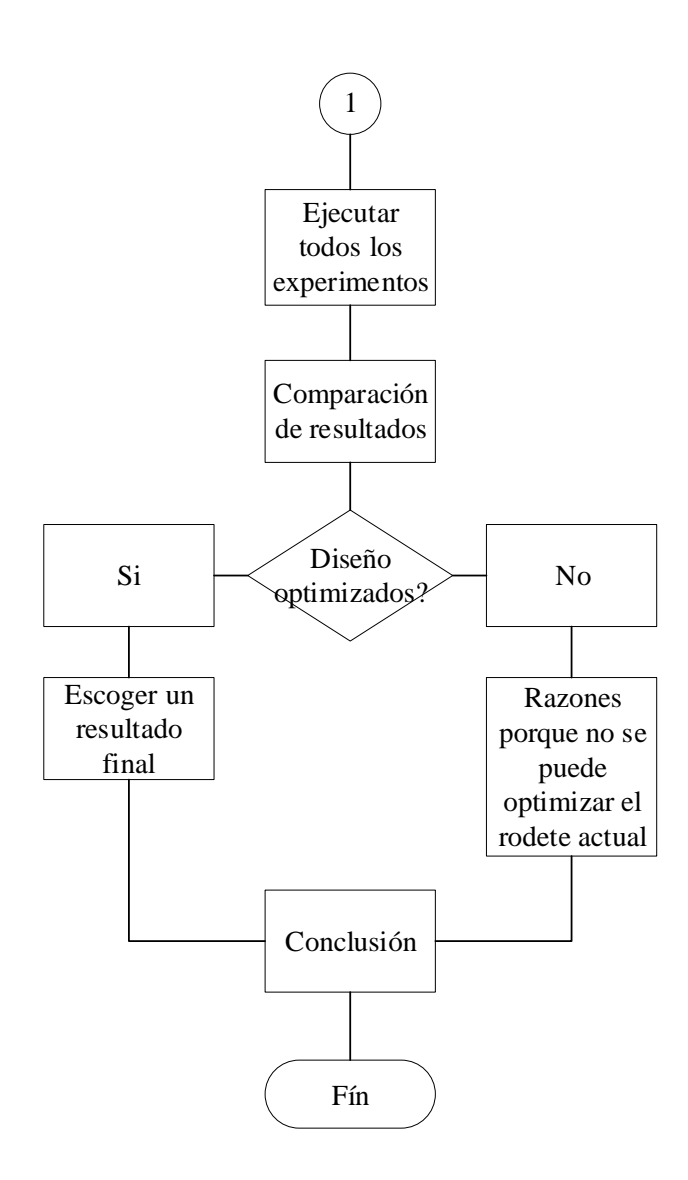

#### <span id="page-28-0"></span>**2.7 Modelo de experimento**

Basado en las investigaciones relacionadas se determina que las variables geométricas principales que determinan la variación de la eficiencia de un rodete tipo Francis están relacionadas con el espesor del álabe y los ángulos de entrada del fluido del rodete El rodete de estudio en la presente investigación presenta distintas características de operación lo que obliga a tener un diseño adecuado para cada central, debido a esta razón se plantea la ejecución de cinco experimentos, se modificará el espesor, del valor actual a un valor menor y a un valor mayor, de igual forma con los ángulos de entrada del álabe se modificará, una vez realizado los cuatro experimentos se realizara un experimento fusionando los mejores resultados para cada caso, la tabla 3 presenta los detalles sobre las variables seleccionadas.

<span id="page-28-1"></span>

| <b>PARÁMETRO</b>         | <b>VARIABLES</b> | <b>MODIFICACIÓN</b> |                | <b>EXPERIMENTOS</b> |
|--------------------------|------------------|---------------------|----------------|---------------------|
|                          | <b>ESPESOR</b>   | <b>ESPESOR</b>      |                |                     |
|                          |                  | <b>MAYOR</b>        | E1             | $\mathbf{1}$        |
|                          |                  | AL ORIGINAL         |                |                     |
|                          |                  | <b>ESPESOR</b>      |                |                     |
|                          |                  | <b>MENOR</b>        | E <sub>2</sub> | $\mathbf{1}$        |
|                          |                  | <b>AL ORIGINAL</b>  |                |                     |
|                          |                  | ÁNGULO              |                |                     |
| <b>EFICIENCIA</b><br>89% |                  | <b>MAYOR</b>        | A1             | $\mathbf{1}$        |
|                          | ÁNGULOS          | AL ORIGINAL         |                |                     |
|                          |                  | ÁNGULO              |                |                     |
|                          |                  | <b>MENOR</b>        | A2             | $\mathbf{1}$        |
|                          |                  | AL ORIGINAL         |                |                     |
|                          |                  | <b>MEJOR</b>        |                |                     |
|                          | COMBINACIÓN      | <b>RESULTADO</b>    |                |                     |
|                          | DE 2 PARÁMETROS  | <b>ESPESOR</b><br>Y | E(1,2)A(1,2)   | $\mathbf{1}$        |
|                          |                  | ÁNGULOS             |                |                     |
|                          |                  | <b>TOTAL</b><br>DE  |                |                     |
|                          |                  | <b>EXPERIMENTOS</b> |                | 5                   |

*Tabla 3. Modelo de experimentos*

# <span id="page-29-0"></span>**2.8 Operacionalización de Variables**

# <span id="page-29-1"></span>**2.8.1 Variable Independiente**

Modificaciones geométricas del perfil hidráulico de un rodete tipo Francis de la Central Hidroeléctrica San Francisco.

<span id="page-29-2"></span>

| <b>CONCEPTO</b>           | <b>CATEGORIAS</b> | <b>INDICADORES</b>   | <b>INDICE</b> | <b>INSTRUMENTOS</b> |
|---------------------------|-------------------|----------------------|---------------|---------------------|
| En el diseño del          |                   | Espesor              | Valor         |                     |
| trazado del álabe se      |                   | máximo<br>a<br>-lo   | actual        | Software CAD        |
| debe considerar su        |                   | largo del perfil     | 76mm          |                     |
| espesor a lo largo        | Espesor           | del álabe            | Valor         |                     |
| trayectoria<br>- Ia<br>de |                   |                      | calculado     |                     |
| realiza<br>el<br>que      |                   |                      | 61.2mm        |                     |
| fluido en el mismo,       |                   |                      |               | Software CAD        |
| deberá<br>se.             |                   |                      | <b>Angulo</b> |                     |
| considerar<br>el          |                   | <b>Angulo</b><br>del | mayor y       |                     |
| diseño, sentido del       |                   | álabe al ingreso     | menor al      |                     |
| ángulo de entrada         | <b>Angulos</b>    | del fluido           | real          |                     |
| del álabe para un         |                   |                      |               |                     |
| correcto recorrido        |                   |                      |               |                     |
| hidrodinámico.[15]        |                   |                      |               |                     |

*Tabla 4. Variable Independiente*

# <span id="page-30-0"></span>**2.8.2 Variable Dependiente**

<span id="page-30-1"></span>Eficiencia del rodete tipo Francis de la Central Hidroeléctrica San Francisco.

| <b>CONCEPTO</b>   | <b>CATEGORÍAS</b>  | <b>INDICADORES</b>          | <b>ÍNDICE</b>      | <b>INSTRUMENTOS</b> |
|-------------------|--------------------|-----------------------------|--------------------|---------------------|
| La turbulencia    | <b>Turbulencia</b> | Turbulencia                 | Turbulencia        |                     |
| la eficiencia     |                    | real                        | del real $5.5e001$ |                     |
| están             |                    | software                    |                    | Software<br>CAE,    |
| relacionadas de   |                    |                             | Eficiencia         | Dinámica<br>de      |
| directa,<br>forma |                    | Eficiencia                  | teórica 89%        | fluidos             |
| esto<br>a<br>es.  | Eficiencia         | teórica                     |                    | computacionales     |
| mayor             |                    |                             | Eficiencia         | ANSYS               |
| turbulencia       |                    | Eficiencia real real 80.26% |                    | <b>RESEARCH</b>     |
| menor             |                    | de software                 |                    |                     |
| eficiencia<br>del |                    |                             |                    |                     |
| sistema. $[16]$   |                    |                             |                    |                     |

*Tabla 5. Variable Dependiente*

## **CAPÍTULO III.- RESULTADOS Y DISCUSIÓN**

Dentro del desarrollo de la optimización del perfil debemos partir de un primer diseño con medidas nominales, el cual servirá de línea base para realizar las modificaciones del rodete Francis. A continuación, se detalla la metodología utilizada para llegar a determinar el modelo del rodete original y ejecutar los experimentos.

## <span id="page-31-0"></span>**3.1 Ingeniería inversa del rodete**

## <span id="page-31-1"></span>**3.1.1 Malla 3D**

Para obtener el rodete con las dimensiones nominales se procede a ejecutar el método de ingeniería inversa, dicho método parte de la malla obtenida mediante escaneo 3D como se puede apreciar en la Figura 10, adicionalmente se visualiza una segmentación diferenciada por colores de acuerdo a la forma de las superficies que conforman el rodete.

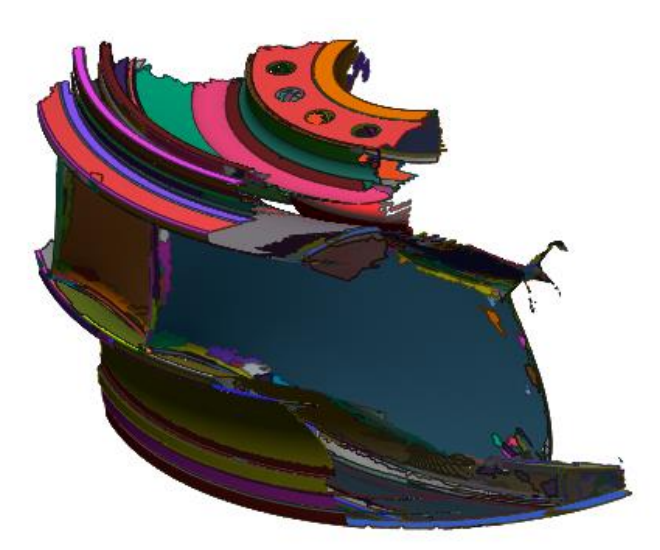

*Figura 10. Malla obtenida mediante escaneo 3D*

## <span id="page-31-3"></span><span id="page-31-2"></span>**3.1.2 Banda y corona**

Una vez ejecutado el escaneo 3D y obtenida la malla en 3 dimensiones del rodete, se requiere realizar el procesamiento de dicha información mediante operaciones en software especializado en tratamiento de este tipo de archivos, el software entregará como parte del resultado un croquis de la pieza escaneada, la condición descrita anteriormente se observa en la Figura 11.

Croquis realizado en software con medidas correspondientes a la banda y la corona del rodete Francis de la central San Francisco.

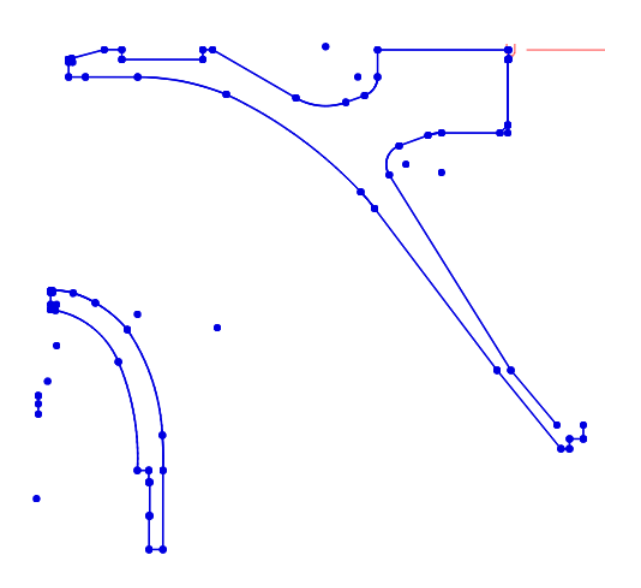

*Figura 11. Croquis banda y corona*

<span id="page-32-1"></span>Al conocer las medidas nominales del rodete mediante los procesos descritos con anterioridad se puede generar el sólido en 3 dimensiones mediante operaciones booleanas a partir de un perfil de croquis, la Figura 12. muestra el resultado de la banda y la corona con las medidas nominales del rodete en estudio.

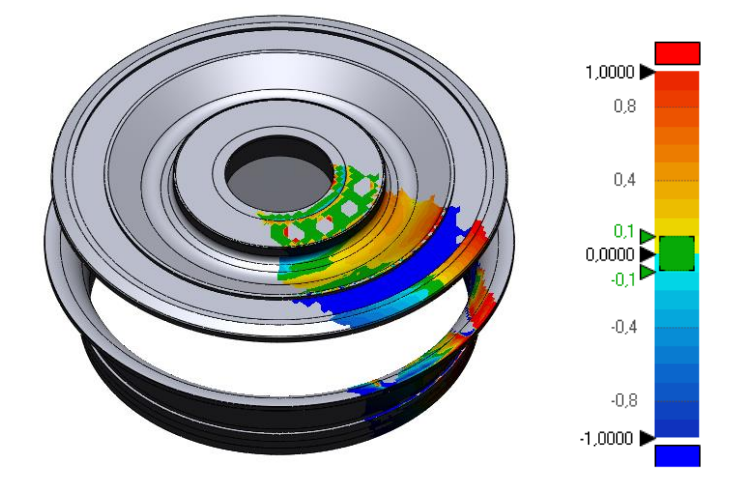

*Figura 12. Sólido 3D banda y corona*

## <span id="page-32-2"></span><span id="page-32-0"></span>**3.1.3 Álabes**

Para el caso de la obtención del alabe se lo trabaja de manera independiente a la banda y la corona, debido a la complejidad de su geometría primero se lo debe trabajar con poli líneas para obtener una superficie, la cual mediante varias operaciones dará como resultado el sólido del alabe para ser ensamblado en un solo cuerpo con la banda y la corona. La Figura 13 muestra la malla del álabe, superficie en la cual impacta el agua para generar el movimiento rotativo.

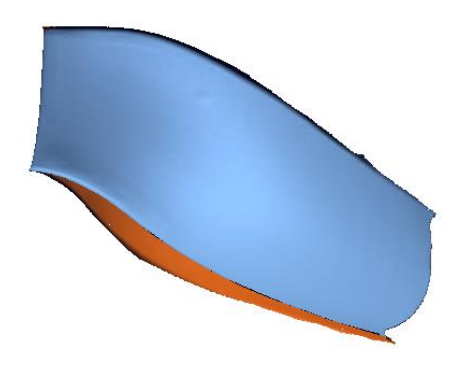

## *Figura 13. Malla del álabe*

<span id="page-33-0"></span>La Figura 14 presentada en la parte inferior describen el proceso para obtener el sólido del álabe a partir de la malla escaneada. En la sección a se observa la generación del croquis con la ayuda de poli líneas, mientras que la sección b muestra la superficie generada a partir del croquis y la sección c se puede apreciar las desviaciones de la malla original con la superficie generada, dichas desviaciones son menores a 1.5mm, el color verde indica una medida semejante a la malla es decir tiende a 0.

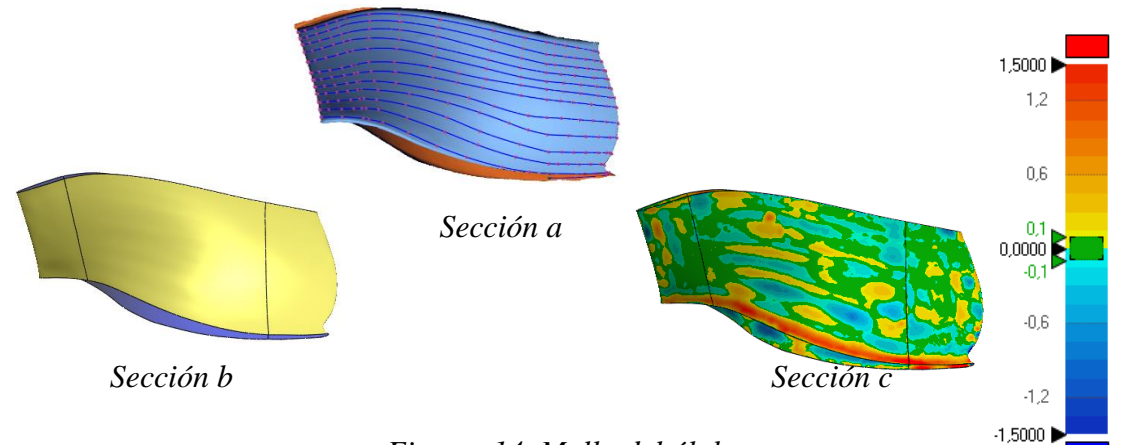

## *Figura 14. Malla del álabe*

<span id="page-33-1"></span>Una vez culminado el sólido de la corona, banda y la superficie del álabe se ejecutan operaciones booleanas para obtener un sólido del álabe y fusionar los 3 elementos. Se obtiene el modelo nominal del rodete tipo Francis de la Central Hidroeléctrica SanFrancisco el cual posee 13 álabes que son los encargados de conducir el fluido desde la entrada al rodete hasta su descarga, como la Figura 15 muestra el sólido obtenido basado en los pasos detallados anteriormente.

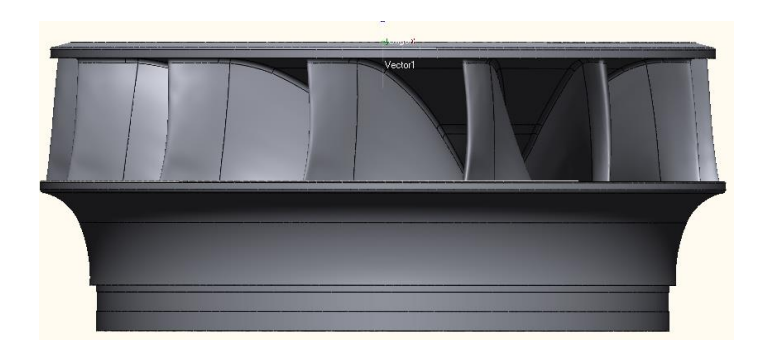

*Figura 15. Rodete original*

## <span id="page-34-2"></span><span id="page-34-0"></span>**3.1.4 Cálculo del espesor del álabe**

Una vez analizada la investigación por Seung-Jun Kim, Young-Seok Chol, Yong Cho, Jong-Woong Choi, Jin-Hyuk Kim denominada: "Efecto del espesor del álabe en el rendimiento de un modelo de turbina Francis" y la revista denominada Revista de Ingeniería de la Universidad de Costa Rica, en el capítulo 1, en las que se detalla la importancia del espesor para obtener una mejor eficiencia en el rodete se presenta las siguientes ecuaciones utilizadas para determinar el espesor de los alabes, obtenida de la revista anteriormente nombrada. Previamente se muestra la tabla 5 con los datos de la unidad número 1.

<span id="page-34-1"></span>

| Potencia máxima             | 117.1 MW                     |
|-----------------------------|------------------------------|
| Potencia nominal            | 115 MW                       |
| Caída por la potencia máx   | 216.58 m                     |
| Caudal por la potencia máx  | 58 $\frac{m^3}{s}$           |
| Velocidad de rotación       | 327.27rpm                    |
| Velocidad de embalamiento   | 548 rpm                      |
| Diámetro del rodete         | 2450                         |
| Número de álabes del rodete | 13                           |
| Número de álabes directores | 20                           |
| Sentido de giro             | Horario                      |
| Densidad del agua           | 999.85 $\frac{kg}{\sqrt{3}}$ |
| <b>Gravedad</b>             | 9.77 $\frac{m}{s^2}$         |
| Temperatura del agua        | $16^{\circ}$ C               |

*Tabla 6. Datos turbina unidad 1*

$$
e = \frac{0.015 * R1e * H}{Z} + 0.02
$$
 (Ec.1)

$$
R1e = R0e
$$
  
0.1 < 0.5 (Ec.2)  

$$
R1e = R2e(1.144 - 0.286 * n0)
$$
  
0.5 < 0.6 (Ec.3)

$$
n0 = \frac{N0 \sqrt{\frac{Q}{\pi}}}{2gH^{\frac{3}{4}}} + 0.02
$$
 (Ec.4)

 $n0$ : velocidad específica, adimensional

- N0: Velocidad de rotación, rad/s
- Q: Caudal,  $\frac{m^3}{s}$
- g: Gravedad, 9.81 $\frac{m^2}{s}$
- H: altura neta, m
- Z: Número de alabes, 13

$$
n0 = \frac{N0 \sqrt{\frac{Q}{\pi}}}{2gH^{\frac{3}{4}}} + 0.02
$$
  
\n
$$
n0 = \frac{34.27 \frac{rad}{s} \sqrt{\frac{58 \frac{m^3}{s}}{\pi}}}{(2 * 9.81 \frac{m^2}{s} * 216.58m)^{\frac{3}{4}}} + 0.02
$$
  
\n
$$
n0 = 0.2797
$$
  
\nEntonces : R1e = R0e \t 0.1 < 0 < 0.5  
\n
$$
R0e = R2e * 0.493n0^{-\frac{2}{3}} \t 0 < 0.275 \t (Ec.5)
$$
  
\n
$$
R0e = R2e(1.255 - 3n0^{-\frac{2}{3}}) \t 0 < 0.275 \t (Ec.6)
$$
  
\n
$$
R0e = R2e(1.255 - 3n0^{-\frac{2}{3}})
$$
  
\n
$$
R2e = \sqrt[3]{\frac{Q}{0.27 * \pi} \times 34.27 \frac{rad}{s}}
$$
  
\n
$$
R2e = 1.2589
$$
$$
R0e = 1.2589(1.255 - (3(0.2797))^{-\frac{2}{3}})
$$
  
\n
$$
R0e = 0.1648
$$
  
\n
$$
e = \frac{0.015 * R1e * H}{Z} + 0.02
$$
  
\n
$$
e = \frac{0.015 * 0.1648 * 216.58}{13} + 0.02
$$
  
\n
$$
e = 0.0612m \t 6 \t 61.2mm
$$
  
\nA la entrada se recomienda e/3 y a la salida e/6

Entrada:  $e = 20.4$  m Salida:  $e = 10.2$  mm

Descripción de cada una de las ecuaciones utilizadas anteriormente

Ec.1 Espesor máximo del álabe

Ec.2 Relación de radios para una velocidad específica de 0.1 a 0.5

Ec.3 Relación de radios para una velocidad específica de 0.5 a 0.8

Ec.4 Velocidad específica adimensional

Ec.5 Relación de radios para una velocidad específica menor a 0.275

Ec.6 Relación de radios para una velocidad específica mayor a 0.275

Ec.7 Medida principal de la salida del álabe

### **3.1.5 Valor real del espesor**

Con la información presentada en la Figura 16 se puede observar el valor máximo de espesor del rodete actual, teniendo como resultado un valor de 76mm, al relacionar con el valor calculado anteriormente se describe exceso de material en el álabe, con una diferencia de 14.8mm

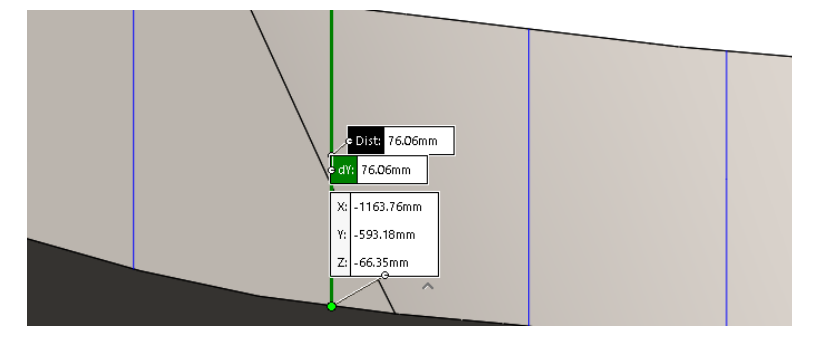

*Figura 16. Valor real del espesor máximo del alabe*

## **3.2 Metodología de experimentos**

En el presente ítem se detalla cada uno de los pasos realizados para modificar el perfil hidráulico de los alabes, para luego ser ensamblado y llevado al software CAE, para ejecutar su respectiva simulación y obtener los resultados de cada uno de los experimentos, el procedimiento será el mismo para todos los experimentos realizados en la presente investigación

## **3.2.1 Croquis 3D**

Para el presente estudio es necesario realizar el croquis 3D del álabe en el software SolidWorks con un número importante de puntos situados en toda la superficie del álabe, en la Figura 17 se observa el croquis realizado.

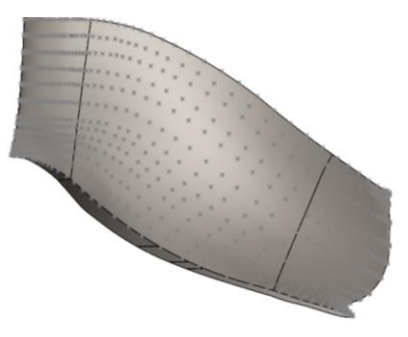

*Figura 17. Croquis 3D*

#### **3.2.2 Macro - SolidWorks a Excel**

Como método para facilitar y parametrizar la modificación del rodete, se incluye el uso de macros en el software, dicha macro posee la habilidad de exportar los puntos de un croquis y llevarlos a una hoja de cálculo de Excel, la descripción de la macro mencionada se encuentra detalla en los anexos de la presente investigación.

#### **3.2.3 Modificación de puntos**

Una vez exportados los puntos a Excel se procede a realizar las modificaciones del perfil en las coordenadas x, y, z, de acuerdo a las necesidades establecidas para cada uno de los experimentos planteados dentro del estudio en desarrollo, la tabla 6 muestra los valores reales del álabe, la tabla 7 presenta los puntos a los cuales se requieren llegar, y la tabla 8 muestra la diferencia existente entre cada uno de los puntos, dicha diferencia deberá ser sumada para los puntos de cada una de las curvas.

| X              | Y            | Z              |
|----------------|--------------|----------------|
| -1330,871806   | -510,7802031 | $-66,22146985$ |
| $-1311,222667$ | -508,242299  | -66,23678426   |
| $-1261,222667$ | -508,8782091 | -66,27529396   |
| $-1211,222667$ | -512,2188987 | -66,31381998   |
| $-1161,23682$  | -517,4195598 | -66,73035796   |
| -1111,318466   | -523,3728984 | -69,83174026   |
| -1061,395681   | -528,7966573 | -75,99156244   |
| $-1011,46847$  | -533,2542247 | -85,27825302   |
| -961,5373493   | -537,9796157 | -97,60326822   |
| -911,6710929   | -542,4699327 | -113,2697434   |
| -861,7009249   | -546,3874551 | -133,5396931   |

*Tabla 7. Valores reales*

| X              | Y             | Z              |
|----------------|---------------|----------------|
| -1330,871806   | -510,7802031  | $-66,22146985$ |
| -1311,222667   | -512,3382895  | -66,2367933    |
| $-1261,222667$ | -517,6051933  | $-66,27531432$ |
| $-1211,222667$ | -524,6912728  | -66,31383424   |
| $-1161,222667$ | -532,2352002  | $-66,54502102$ |
| $-1111,222667$ | -537,0281543  | -69,23677453   |
| $-1061,222667$ | -541,0445157  | -75,04913524   |
| $-1011,222667$ | -542,6642048  | $-84,21796017$ |
| -961,2226672   | $-544,107155$ | -96,69612794   |
| -911,2226672   | -545,203323   | -112,7890884   |
| -861,7009249   | -546,3874551  | -133,5396931   |

*Tabla 8. Valores nuevos*

| Tubia 9. Diferencia |            |               |  |  |
|---------------------|------------|---------------|--|--|
| X                   | Y          | Z             |  |  |
| 0                   | 0          | 0             |  |  |
| $\mathbf{\Omega}$   | 4,09599048 | 9,0431E-06    |  |  |
| 5,51518E-09         | 8,72698418 | 2,0365E-05    |  |  |
|                     | 12,4723741 | 1,4258E-05    |  |  |
| $-0,014152773$      | 14,8156404 | $-0,18533695$ |  |  |
| $-0,095798512$      | 13,6552559 | $-0,59496573$ |  |  |
| $-0,173014293$      | 12,2478584 | $-0,94242719$ |  |  |
| $-0,245802612$      | 9,40998007 | $-1,06029284$ |  |  |
| $-0,314682117$      | 6,12753922 | $-0,90714028$ |  |  |
| $-0,448425758$      | 2,73339029 | $-0,48065509$ |  |  |
|                     |            |               |  |  |

*Tabla 9. Diferencia*

#### **3.2.4 Macro Excel a SolidWorks**

De igual forma una vez modificados los puntos en Excel, se ejecuta una macro, la cual tiene la tarea de automatizar procesos repetitivos en solidworks, facilitando de esta manera la resolución de comandos y tareas [17], la macro desarrollada para la presente investigación tiene como tarea exportar los puntos desde la hoja de cálculo en Excel hasta el programa SolidWorks, de esta forma se facilita la colocación de los puntos modificados. La Macro en mención se encuentra adjuntada dentro de los anexos del presente documento de investigación.

#### **3.2.5 Nueva geometría de álabe**

Al poseer el croquis con los puntos de la nueva geometría se procede a unir los puntos mediante poli líneas para crear la forma del álabe, la siguiente ilustración muestra la geometría modificada

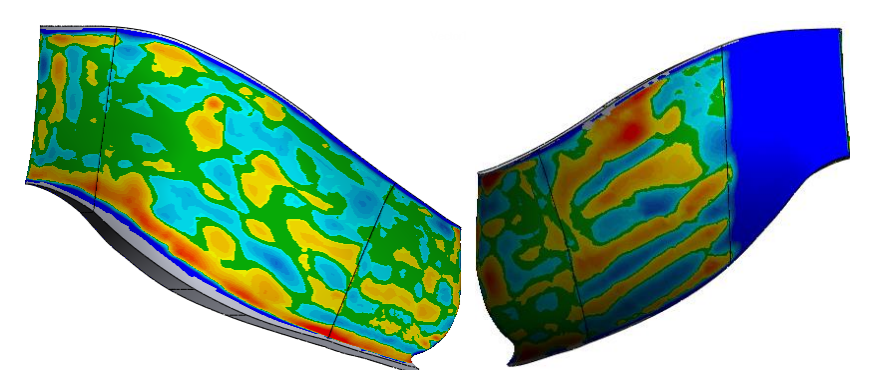

*Figura 18. Nueva geometría, reducción del lado de depresión*

## **3.2.6 Ensamble del nuevo alabe**

Disminución del espesor en un valor de 14.6 mm ubicado en el lado de depresión, es decir pasa de un espesor de 76 mm a 61.4 mm, dicho valor es aceptable debido a que la variación con el valor calculado de 62.1 es de 0.3 mm, la Figura 19 muestra el resultado

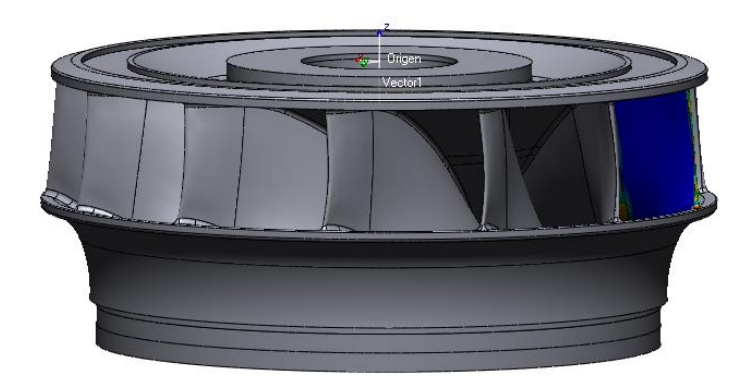

*Figura 19. Geometría modificada*

# **3.2.7 Generación de volumen**

Una vez obtenida la geometría modificada es necesario obtener el volumen del rodete ya que este interpreta el recorrido del fluido dentro del rodete y de esta manera poder simularlo en el software CAE, dicho volumen se lo obtiene con la ejecución de operaciones booleanas en el software CAD, la Figura 20 muestra el volumen obtenido.

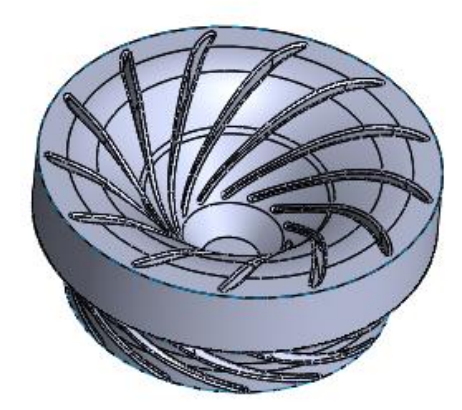

*Figura 20. Volumen del rodete*

## **3.2.8 Dominio computacional**

El uso del dominio computacional es un método propio de la dinámica de fluidos computacionales. Su concepto básico consiste en modelar los volúmenes de las geometrías correspondientes al sistema de estudio, para encontrar los valores de las variables asociadas al flujo de un determinado sistema en un gran número de puntos [18]

La Figura 21 muestra el dominio computacional de la turbina Francis en estudio.

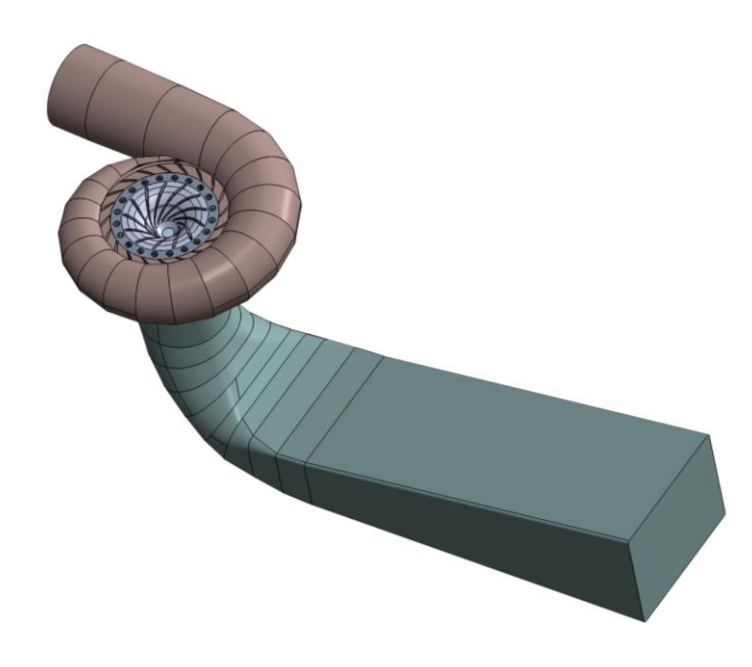

*Figura 21. Dominio computacional turbina Francis*

## **3.2.9 Parámetros de mallado**

Al obtener el volumen del rodete el siguiente paso es exportarlo a un software CAE para proceder a realizar el mallado, la malla contiene porciones estructuradas y porciones no estructurados [19], determinando sus entradas, salidas y superficies de estudio en este caso los álabes. La Figura 21 detalla las mallas creadas en el software de cada uno de los componentes y de todo el sistema.

A continuación, la tabla 9 detalla los datos ingresados para generar la malla de cada uno de los componentes que forman el presente sistema en estudio.

| <b>Physics Preference</b>     | <b>CFD</b>     |
|-------------------------------|----------------|
| <b>Solver Preference</b>      | <b>CFX</b>     |
| <b>Shape Checking</b>         | <b>CFX</b>     |
| <b>Size Function</b>          | Curvatrure     |
| <b>Relevance Center</b>       | Medium         |
| <b>Smoothing</b>              | Medium         |
| <b>Transition</b>             | Slow           |
| <b>Span Angle Center</b>      | Fine           |
| <b>Curvature Normal Angle</b> | $18^{\circ}$   |
| <b>Mesh Metric</b>            | Jacobian Ratio |

*Tabla 10. Parámetros de malla*

Para la evaluación de la malla se utilizara el método del número omega el cual relaciona el número de elementos con el número de nodos este parámetro es un valor muy importante para la creación de una malla, cuando el número omega es menor o igual a 5 se puede definir que la malla tiene parámetros correctos de creación.

$$
\Omega = \frac{NE}{ND}
$$

 $NE = N$ úmero total de elementos

 $ND = N$ úmero total de nodos

A continuación se presenta el número de elementos y nodos obtenidos para el caracol, distribuidor, rodete y descarga correspondientes al experimento número cinco.

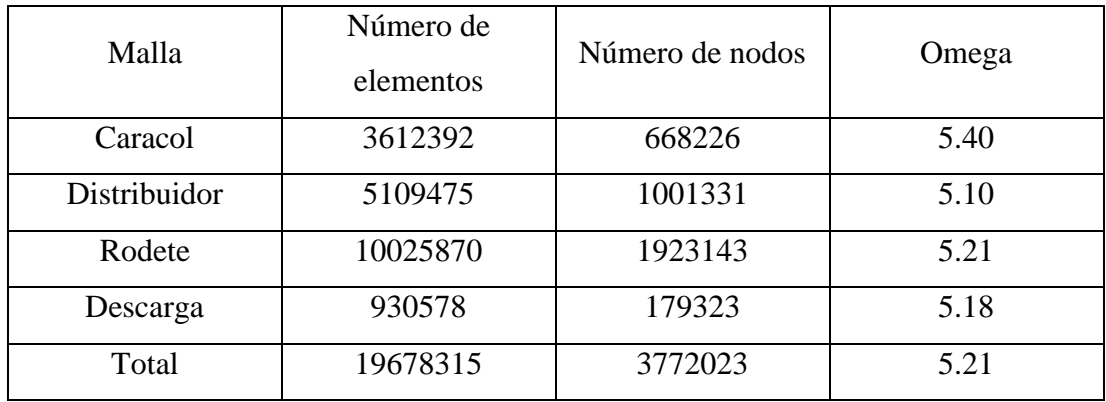

Dentro de los parámetros obtenidos para el diseño de la malla del rodete:

Tamaño mínimo: 1.1053e-003m

Máximo tamaño de la cara: 0.110530m

Longitud mínima de borde: 5.2114e-005m

Métrica de la malla: Jacobian Ratio

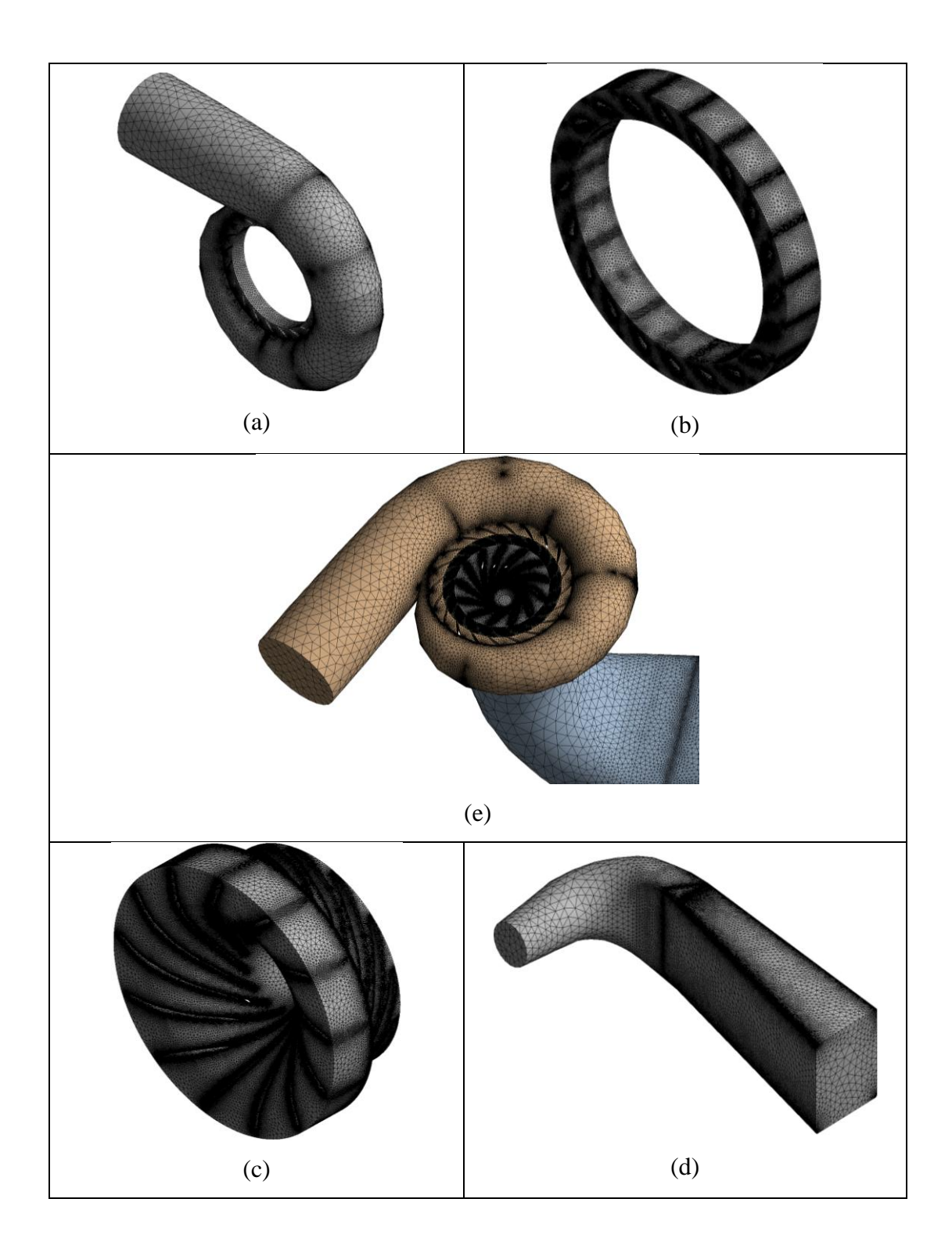

*Figura 22. (a) malla del caracol, (b)malla del distribuidor, (c)malla del rodete, (d)malla de la descarga, (e)malla del sistema*

#### **3.2.10 Parámetros para la simulación del software**

A continuación, se describe que las condiciones de contorno que son variables conocidas y que condicionan el cambio del sistema [20] ,la Tabla 9 presenta el resumen de las condiciones y en la Tabla 10 se observa los parámetros del fluido en el software CAE, dichos valores como presión de entrada y salida son necesarios y muy importantes, de la misma forma las propiedades del fluido utilizado como son la temperatura y la densidad, dicha configuración posee un papel prioritario ya que de estos dependerá en gran parte la exactitud de los resultados obtenidos en cada uno de los experimentos desarrollados en el presente proyecto de investigación. Para el proceso de simulación se lo realizara en condiciones ideales, es decir, no se incluirá material particulado en el fluido y por esta razón no se evaluará la cavitación.

Datos medidos en el la central de generación:

**Presión estática medida a la entrada**  $Pes = 2.1x10^6$ <sup>[Pa]</sup>

**Diámetro de entrada del caracol**  $\varnothing = 3[m]$ 

**Caudal**  $Q = 58[m^3/s]$ 

**Densidad del agua**  $p = 999.85 kg/m^3$ 

**Velocidad medida a la entrada**  $Vin = 8.205[m/s]$ 

Presión total (Pt) = Presión estática (Pes) + Presión dinámica (Pd) (Ec.8)  $Pd = 0.5 * \rho * Vin^2$ (Ec.9)

 $Pd = 33655.96[Pa]$ 

 $Pt = 2133655.99[Pa]$ 

| Condición            | <b>Tipo</b>                      | <b>Símbolo</b> | <b>Valor</b> |
|----------------------|----------------------------------|----------------|--------------|
| <b>INLET</b>         | Presión total $[Pa]$             | $P_t$          | 2133655.96   |
| <b>OUTLET</b>        | Presión estática [Pa]            | $P_{es}$       | 700000       |
| <b>GRAVITY</b>       | $\left\lceil m/s^2 \right\rceil$ | G<br>9.777     |              |
| <b>MATERIAL</b>      | Agua                             |                |              |
| <b>INTERFACES</b>    | <b>GGI</b>                       |                |              |
| <b>MALLAS</b>        |                                  |                |              |
| <b>BOUNDARY TIPE</b> | Wall                             |                |              |
| <b>TURBULENCE</b>    | K-Épsilon                        |                |              |

*Tabla 11. Condiciones de borde para simulación de turbina*

| <b>Parámetro</b>          | Símbolo | Valor  |  |
|---------------------------|---------|--------|--|
| Temperatura agua $[°C]$   | m       |        |  |
| Densidad del agua $kg/m3$ |         | 999.85 |  |

*Tabla 12. Propiedades físicas del fluido*

#### **Modelo de turbulencia**

En el software CFD se dispone de varios modelos de turbulencia, los cuales cumplen una determinada función y eso depende de lo que se desee simular, los modelos de turbulencia se dividen en RANS, DES y LES.

Dentro de los modelos RANS se pueden encontrar k-épsilon, k-omega, SST, SAS, SST, etc. Para la simulación de la turbina Francis se utiliza un modelo de turbulencia k-épsilon, ya que el análisis de la eficiencia no se requiere de una malla estructurada, lo que si es necesario para otro tipo de estudios que no se van a realizar en el presente trabajo como el análisis de cavitación ya que este requiere una refinación de la malla para describir el valor medio de la pared hidrodinámica.

## **3.3 Resultados obtenidos.**

## **3.3.1 Primer experimento**

En el primer experimento se realizó la reducción del espesor mayor del álabe, pasando de una sección de 76 mm a 61.4 mm, en el lado de depresión, la Figura 22 muestra la reducción del espesor del mismo.

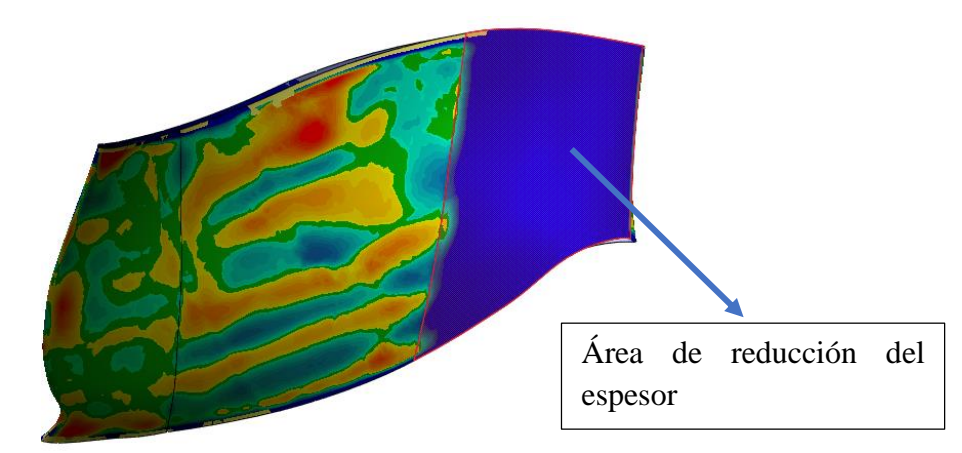

# *Figura 23. Álabe reducido*

A continuación, se presenta la tabla 13 de resultados obtenidos, mostrando los valores de la presión, velocidad y eficiencia del sistema en estudio. Se incluye cada una de las imágenes extraídas del software CAE utilizado para ejecutar la simulación.

| <b>Primer experimento</b> |             |                    |                    |  |
|---------------------------|-------------|--------------------|--------------------|--|
| $N^{\circ}$               | Descripción | Valor máximo       | Valor mínimo       |  |
|                           | Presión     | 2.158e006 [Pa]     | $-5.532e+006$ [Pa] |  |
| $\mathbf{2}$              | Velocidad   | $1.105e+002$ [m/s] | 2.258e-002 [m/s]   |  |
| 3                         | Turbulencia | 4.506e001          | 7.371e-002         |  |
|                           | Eficiencia  | 82.0562%           |                    |  |

*Tabla 13. Resultados primer experimento*

Para cada uno de los experimentos desarrollados en el software se ingresó las siguientes ecuaciones para la obtención de la eficiencia:

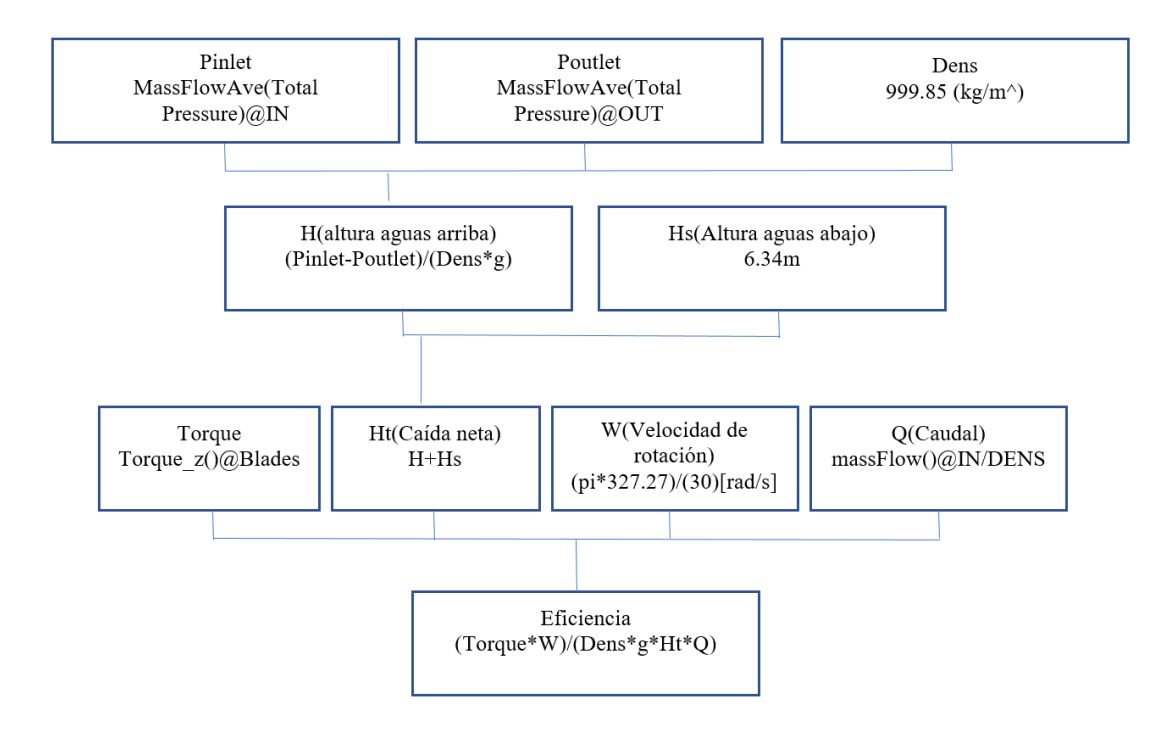

A continuación, se presenta la Figura 23 la cual representa el comportamiento de la presión, velocidad y la turbulencia en el experimento ejecutado.

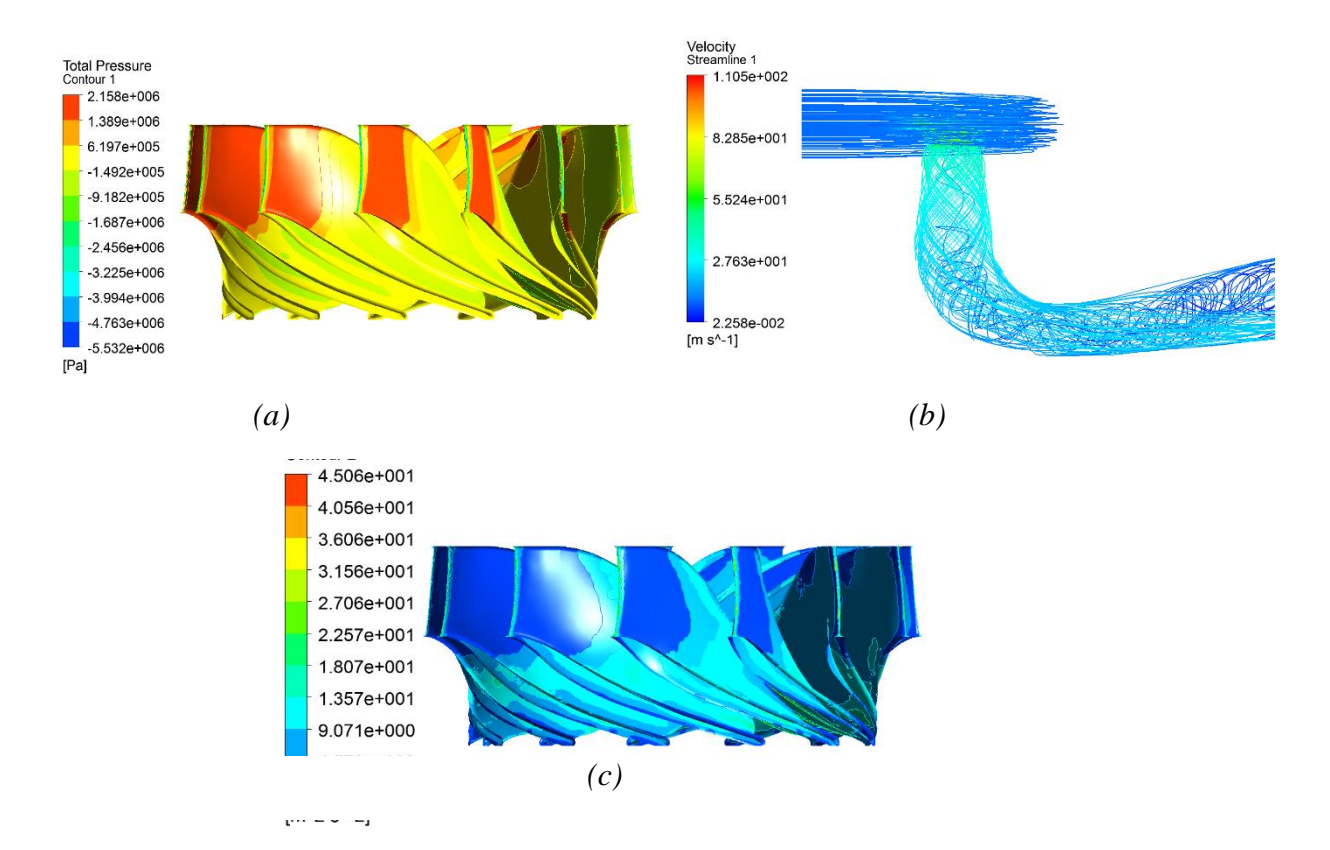

*Figura 24. Resultados obtenidos del experimento 1, (a) Presión, (b) Velocidad, (c) Turbulencia*

#### **3.3.2 Segundo experimento**

Para el segundo experimento se ejecutó un aumento del espesor en el lado de presión del álabe como se identifica en la Figura 24, el color rojo indica existencia de sobre medida en el sector.

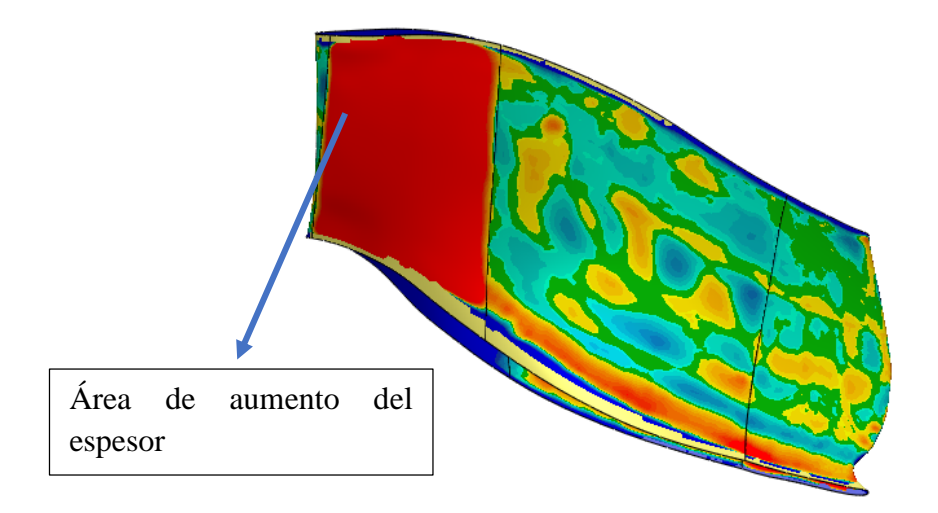

#### *Figura 25. Aumento del espesor*

La tabla 14 presenta los resultados obtenidos en el segundo experimento, se observa los valores correspondientes a la presión, velocidad y eficiencia obtenidos del software CAE.

| Segundo experimento |             |                  |                    |  |  |
|---------------------|-------------|------------------|--------------------|--|--|
| $N^{\circ}$         | Descripción | Valor máximo     | Valor mínimo       |  |  |
|                     | Presión     | 2.357e006 [Pa]   | $-4.054e+006$ [Pa] |  |  |
| 2                   | Velocidad   | 9.746e+001 [m/s] | 1.487e-002 [m/s]   |  |  |
|                     | Eficiencia  | 81.6165%         |                    |  |  |

*Tabla 14. Resultados segundo experimento*

La Figura 25 muestran la representación gráfica del comportamiento de la presión, velocidad y turbulencia del segundo experimento ejecutado.

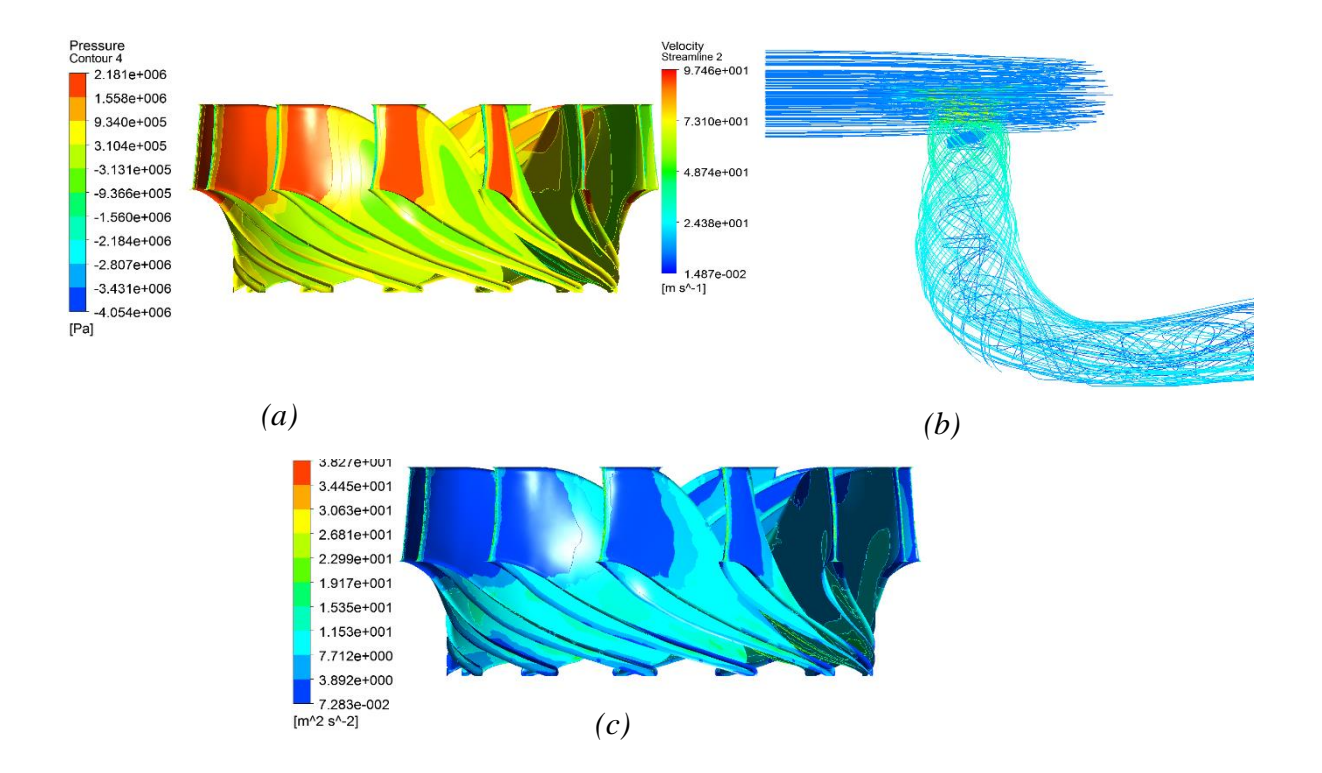

*Figura 26. Resultados obtenidos del experimento 2, (a) Presión, (b) Velocidad, (c) Turbulencia*

#### **3.3.3 Tercer experimento**

En el presente experimento se realiza un cambio en la curva principal del álabe la cual corta el fluido para el ingreso del mismo al interior del rodete, la Figura 26 muestra el cambio realizado.

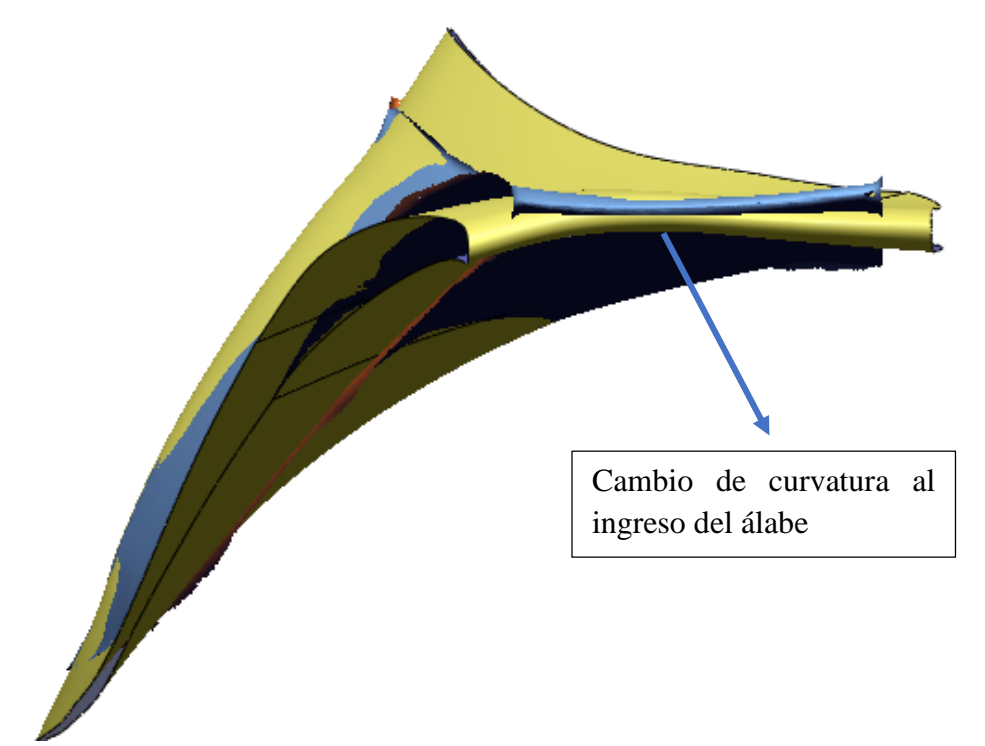

*Figura 27. Cambio en la curvatura de ingreso al álabe*

En la siguiente tabla se observa los resultados obtenidos en el tercer experimento, se identifica los valores correspondientes a la presión, velocidad y eficiencia obtenidos del software CAE.

| <b>Tercer experimento</b> |             |                  |                    |  |  |
|---------------------------|-------------|------------------|--------------------|--|--|
| $N^{\circ}$               | Descripción | Valor máximo     | Valor mínimo       |  |  |
|                           | Presión     | 2.451e006 [Pa]   | $-4.971e+006$ [Pa] |  |  |
|                           | Velocidad   | 1.030e+002 [m/s] | 4.718e-002 [m/s]   |  |  |
|                           | Eficiencia  | 84.7992%         |                    |  |  |

*Tabla 15. Resultados tercer experimento*

La figura 27 muestra el comportamiento de la presión, velocidad y turbulencia en la ejecución del tercer experimento en el software CAE

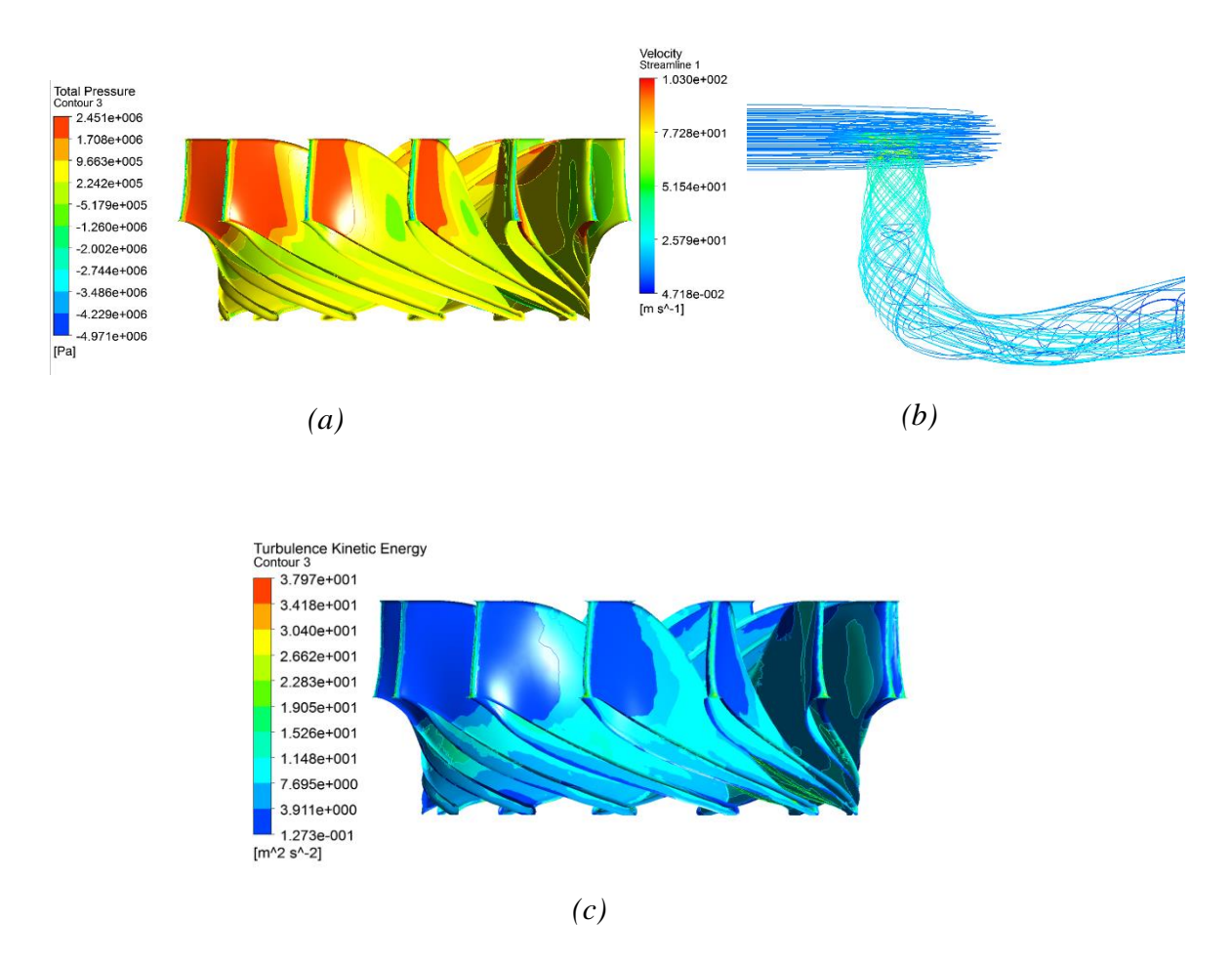

*Figura 28. Resultados obtenidos del experimento 3, (a) Presión, (b) Velocidad, (c) Turbulencia*

#### **3.3.4 Cuarto experimento**

En el cuarto experimento se realiza una reducción de la curva principal la misma que corta el fluido al ingreso del rodete y el aumento del espesor a la salida del álabe, la Figura 28 muestra los cambios realizados.

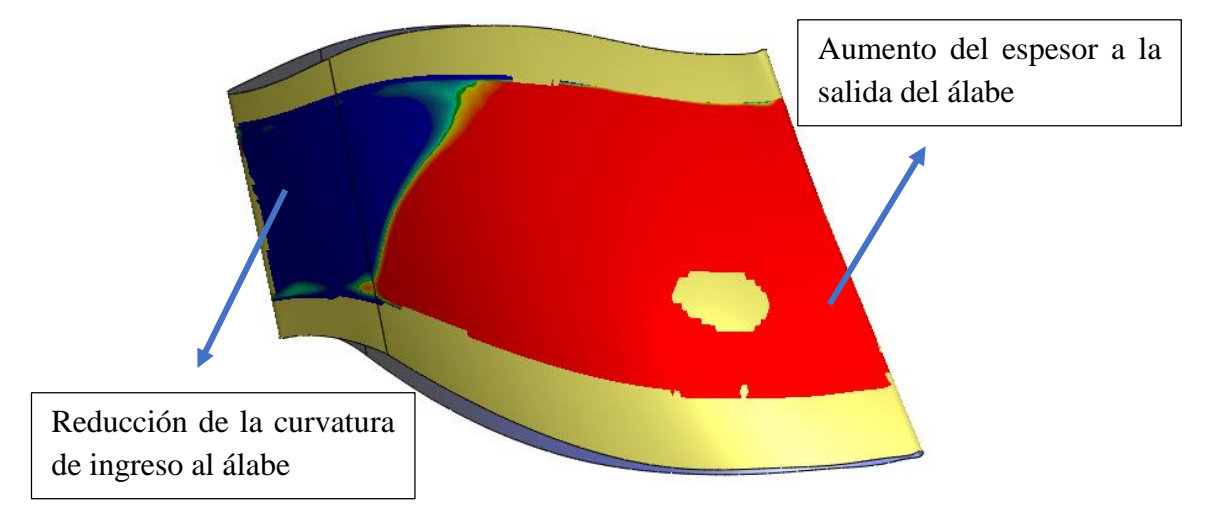

## *Figura 29. Aumento del espesor a la salida del álabe*

La tabla número 16 presenta los resultados obtenidos en la simulación del cuarto experimento, relacionados a la presión, velocidad y eficiencia, dichos valores son obtenidos del software CAE utilizado.

| Cuarto experimento |             |                    |                    |  |  |
|--------------------|-------------|--------------------|--------------------|--|--|
| $N^{\circ}$        | Descripción | Valor máximo       | Valor mínimo       |  |  |
|                    | Presión     | 2.435e006 [Pa]     | $-4.103e+006$ [Pa] |  |  |
| າ                  | Velocidad   | $1.012e+002$ [m/s] | 2.519e-002 [m/s]   |  |  |
|                    | Eficiencia  | 82.2883%           |                    |  |  |

*Tabla 16. Resultados cuarto experimento*

A continuación, se presenta la Figura 29 con la representación gráfica del comportamiento de la presión, velocidad y turbulencia correspondientes al experimento número 4.

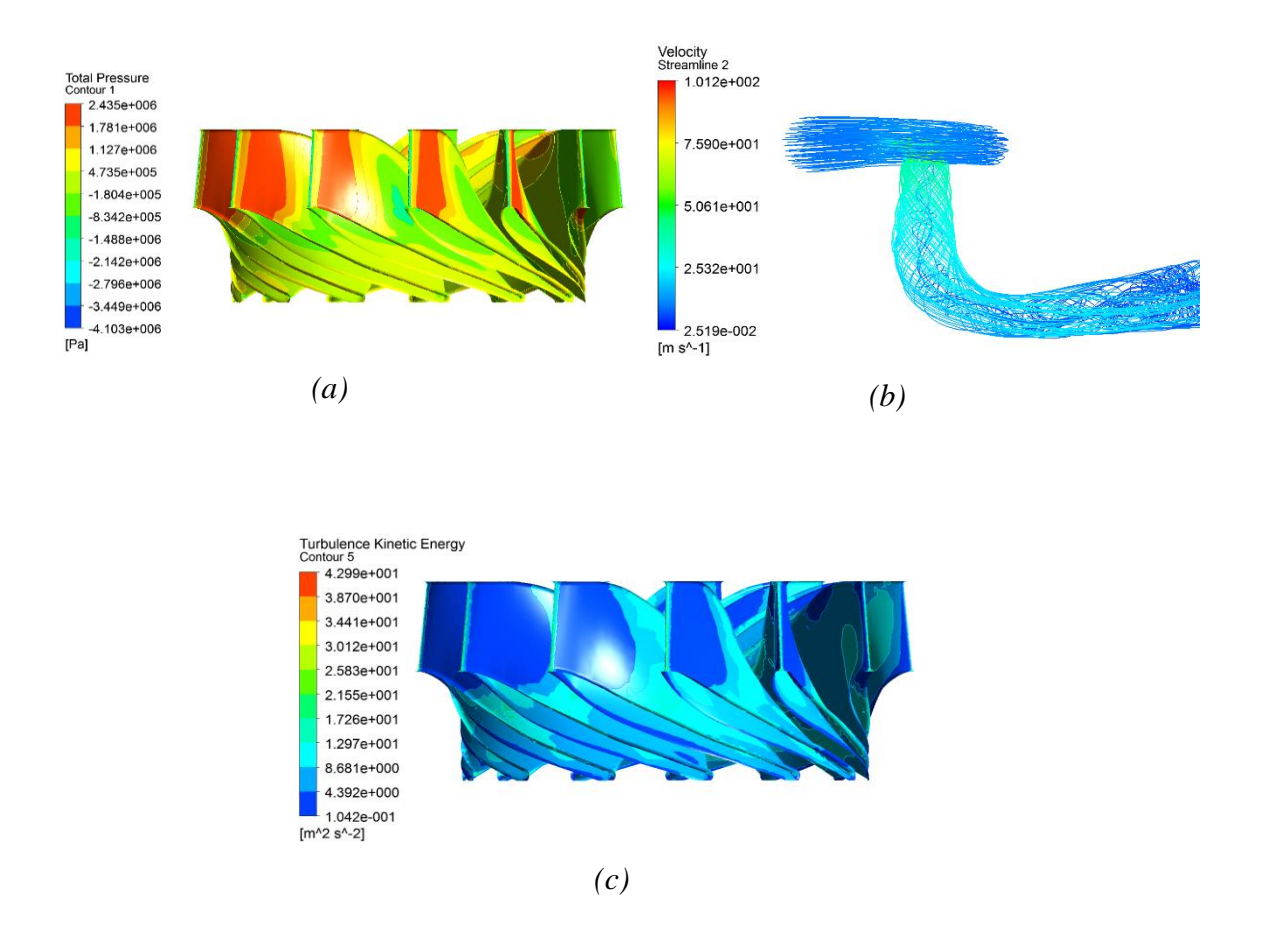

*Figura 30. Resultados obtenidos del experimento 4, (a) Presión, (b) Velocidad, (c) Turbulencia*

#### **3.3.5 Quinto experimento**

En base a los resultados obtenidos en los experimentos realizados anteriormente, se identifica un mejor comportamiento del sistema en el experimento número 3, en el cual se cambió el sentido de la curva principal del álabe que corta el fluido para ingresar al interior del rodete, obteniendo una eficiencia de 84.79%.

El siguiente resultado favorable es el correspondiente al experimento número 4 en el cual se aumentó el espesor a la salida del álabe y adicionalmente se disminuyó la curvatura principal que corta el fluido al ingreso del rodete.

Para el quinto experimento se mantiene la curvatura del experimento 3 y se aumenta el espesor en la salida del álabe, tal como se muestra en la Figura 30.

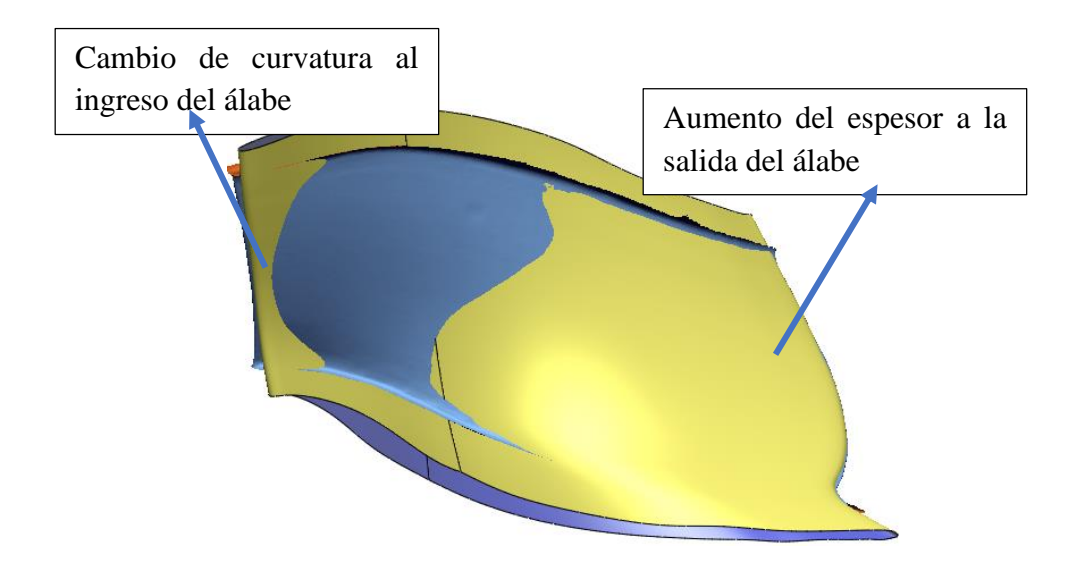

*Figura 31. Cambios realizados en el quinto experimento*

En la tabla número 17 se observa los datos obtenidos de la simulación correspondientes al quinto experimento, relacionados a la presión, velocidad y eficiencia, dichos valores son obtenidos del software CAE.

| <b>Quinto experimento</b> |             |                    |                    |  |  |
|---------------------------|-------------|--------------------|--------------------|--|--|
| $N^{\circ}$               | Descripción | Valor máximo       | Valor mínimo       |  |  |
|                           | Presión     | 2.490e006 [Pa]     | $-5.558e+006$ [Pa] |  |  |
| ◠                         | Velocidad   | $1.012e+002$ [m/s] | 2.519e-002 [m/s]   |  |  |
|                           | Eficiencia  | 85.49%             |                    |  |  |

*Tabla 17. Resultados quinto experimento*

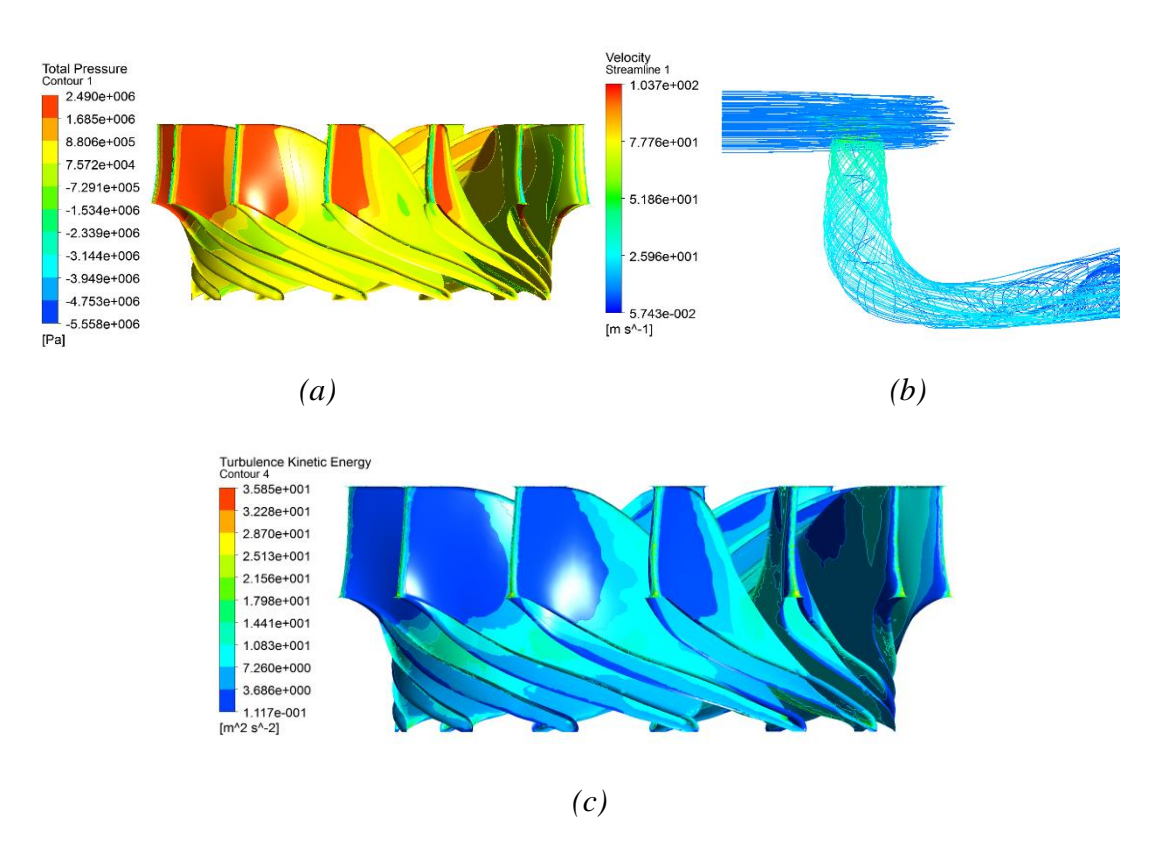

La Figura 31 muestra los resultados gráficos obtenidos a partir de la simulación del quinto experimento, las gráficas representan la presión y la velocidad respectivamente.

*Figura 32. Turbulencia del sistema experimento 5, (a) Presión, (b) Velocidad, (c) Turbulencia*

#### **3.4 Medición y toma de datos**

A continuación, se presenta la tabla 18 la cual resume cada uno de los experimentos realizados con sus respectivos valores de presión, velocidad, turbulencia y eficiencia obtenidos mediante la simulación CFD en el software.

| $P.$ Mx[Pa] | P.Mn[Pa]                                                                               | $V.Mx[m/s]$ $V.Mn[m/s]$ | T[m2/s2]  | E%       |
|-------------|----------------------------------------------------------------------------------------|-------------------------|-----------|----------|
|             | $1\quad 2.158e006 \quad -5.532e+006 \quad 1.105e+002 \quad 2.258e-002 \quad 4.506e001$ |                         |           | 82.0562% |
|             | 2 2.357e006 -4.054e+006 9.746e+001 1.487e-002 3.827e001                                |                         |           | 81.6165% |
|             | 3 2.451e006 -4.971e+006 1.030e+002 4.718e-002 3.797e001                                |                         |           | 84.7992% |
|             | 4 $2.435e006 -4.103e+006$ $1.012e+002$ $2.519e-002$                                    |                         | 4.299e001 | 82.2883% |
|             | 5 2.490e006 -5.558e+006 1.012e+002 2.519e-002                                          |                         | 3.585e001 | 85.4973% |

*Tabla 18. Datos obtenidos de los 5 experimentos*

Al finalizar la ejecución de cada uno de los experimentos y obtener los valores correspondientes a presión, velocidad, turbulencia y eficiencia se identifica lo siguientes resultados de eficiencia visibles en la Tabla 19 y turbulencia en la Tabla 20:

*Tabla 19. Eficiencia de los 5 experimentos*

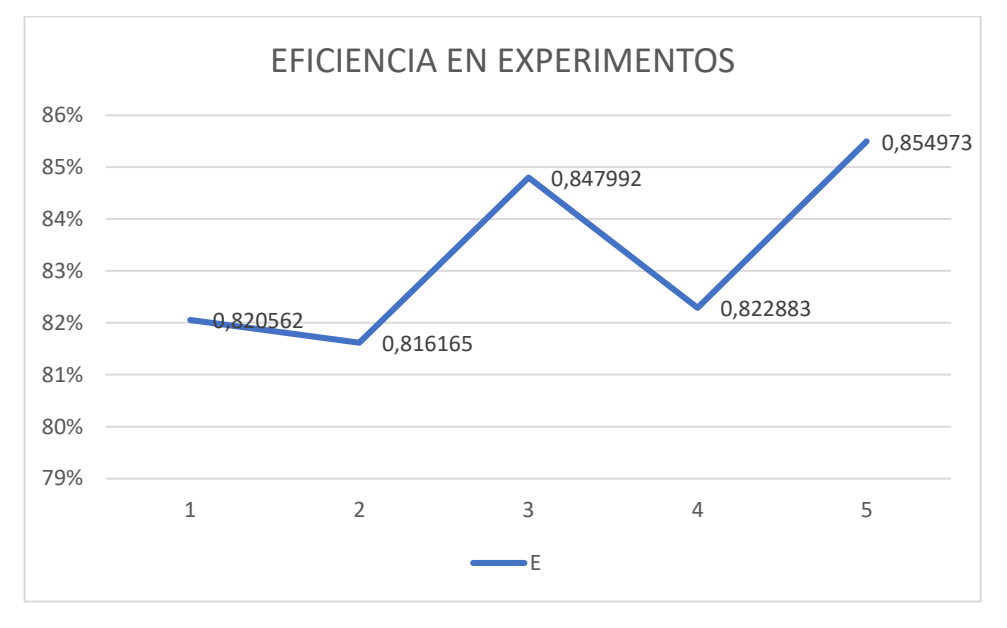

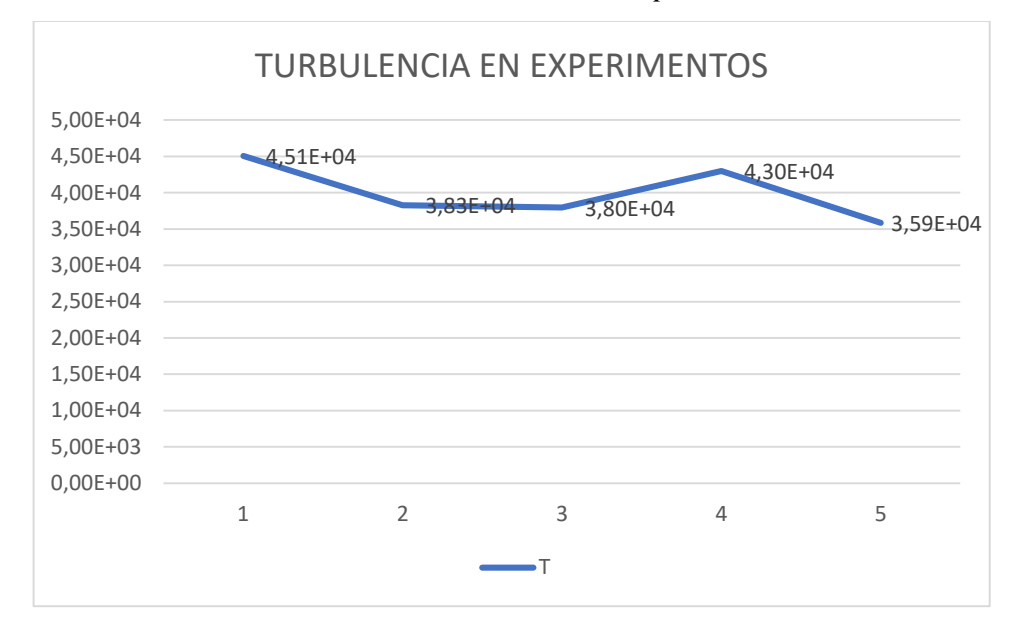

*Tabla 20. Turbulencia de los 5 experimentos*

La Figura 32 muestra la ubicación del punto P1 para la evaluación de la presión del álabe (a), la ubicación del punto P2 representa la velocidad en todo el sistema del rodete (b) y la ubicación del punto P3 para el análisis de la turbulencia (c), en el rodete tipo Francis de la central San Francisco

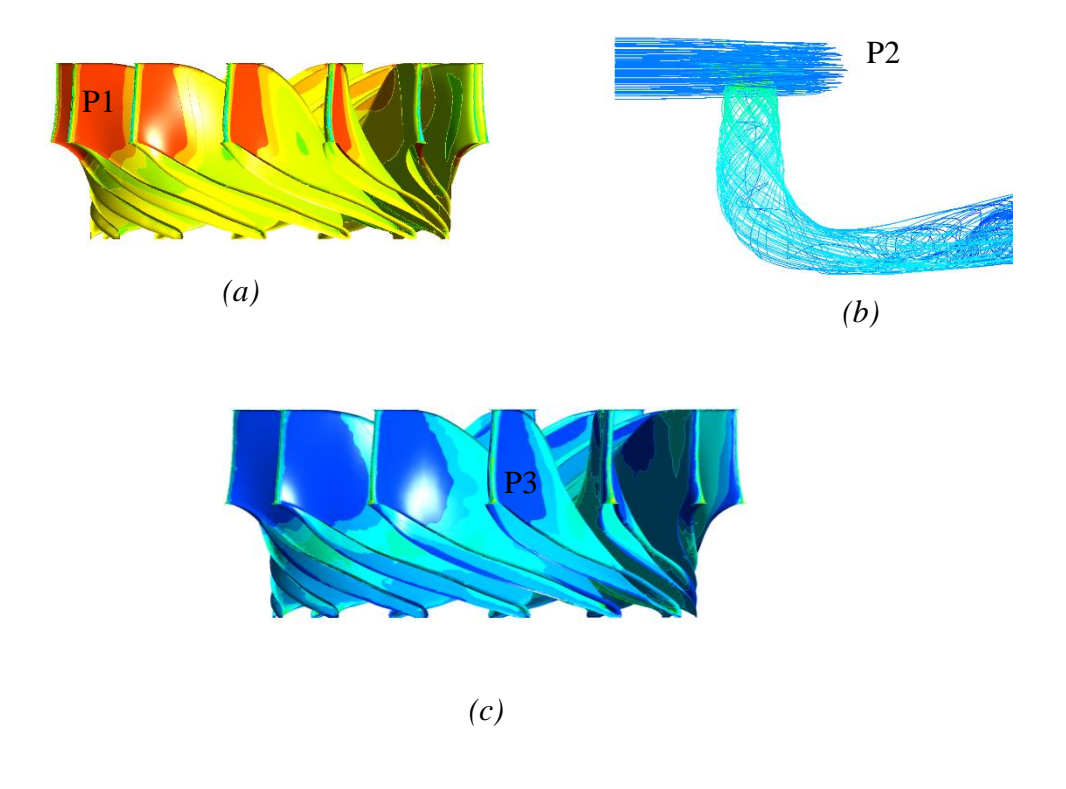

*Figura 33. Puntos de análisis del rodete*

- El experimento número cinco el cual es la fusión del experimento tres y cuatro es el que presenta los mejores resultados de optimización del rodete, se observa una eficiencia superior a la original subiendo de 80.26% a 85.49%. La turbulencia sufre una reducción a un valor de 35.85[m2/s2], lo cual quiere decir que el comportamiento hidrodinámico del fluido dentro del rodete es menos turbulento lo que favorece a la resistencia al desgaste producido por vorticidades en el flujo del agua.
- Al aumentar el espesor máximo del rodete el valor de la eficiencia disminuye mientras que los valores de turbulencia aumentan, siendo esta consecuencia perjudicial para la vida útil del rodete, a mayor espesor menor eficiencia y vida útil.

#### **3.5 Prueba de Hipótesis**

Al tener una investigación preliminar sobre la eficiencia original del rodete de la central san Francisco y la actual que detalla modificaciones para elevar dicha eficiencia se puede realizar una comparación y probar la hipótesis. En el presente numeral se desarrolla la prueba de la hipótesis mediante la técnica del t-Student. En probabilidad y estadística, la distribución t o distribución t-Student es una distribución de probabilidad que surge del problema de estimar la media de una población normalmente distribuida cuando el tamaño de la muestra es pequeño. [21]

$$
Ho < 80.26
$$
\n
$$
H1 > 80.26
$$
\n
$$
n = 5
$$
\n
$$
v = n - 1
$$
\n
$$
v = 4
$$
\n
$$
NC = 80\%
$$
\n
$$
\alpha = 20\%
$$
\n
$$
\frac{\alpha}{2} = \frac{20\%}{2} = \frac{10\%}{100} = 0.1
$$
\n
$$
EE = \frac{s}{\sqrt{n}} = \frac{1.765}{\sqrt{5}} = 0.789
$$
\n
$$
t = \frac{\bar{y} - u}{EE} = \frac{83.2515 - 80.26}{0.789}
$$
\n
$$
t = 3.79
$$
\n(Ec.8)

Basado en el resultado de la distribución de probabilidad  $t$  y el valor de significancia de 0.1 se obtiene el valor crítico en la intersección de dichos valores, el valor encontrado es de 2.131, como se observa en la Tabla 21, [22].

| V            | 0.25  | 0.1    | 0.05  | 0.025  | 0.01   | 0.005  |
|--------------|-------|--------|-------|--------|--------|--------|
|              |       | 3.0777 | 6.313 | 12.706 | 31.821 | 63.655 |
| $\mathbf{2}$ | 0.816 | 1.885  | 2.920 | 4.302  | 6.964  | 9.925  |
| 3            | 0.764 | 1.637  | 2.353 | 3.182  | 4.540  | 5.840  |
|              | 0.740 | 1.533  | 2.131 | 2.776  | 3.746  | 4.604  |

*Tabla 21. Tabla T de Student*

Al extraer el valor crítico y tener calculado el valor de la distribución de probabilidad es necesario graficar la distribución y tomar la decisión de aceptar o rechazar la hipótesis[23], la Figura 32 muestra los datos desarrollados.

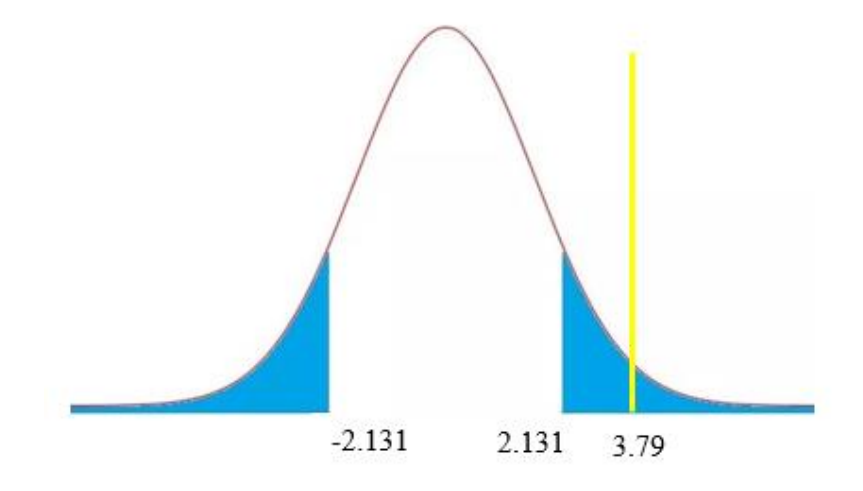

#### *Figura 34. Distribución de probabilidad*

Basado en los datos encontrados, se toma la decisión de rechazar la hipótesis nula y aceptar la hipótesis alternativa  $H1$ , es decir que, al realizar variaciones geométricas del perfil hidráulico del rodete tipo Francis se podría alcanzar mejores niveles de eficiencia.

- $Ho = Hipótesis nula$
- $H1 =$ Hipótesis alternativa
- $n =$ Muestra
- $v =$ Grados de libertad
- $NC =$  Nivel de confianza
- $\alpha$  = Nivel de significancia
- $EE = Error$
- $s =$ Desviación estándar
- $t =$ Distribución de probabilidad

# **CAPÍTULO IV.- PROPUESTA**

# **REPARACIÓN DE ÁLABES DE RODETES TIPO FRANCIS MEDIANTE MECANIZADO CON ARRANQUE DE VIRUTA UTILIZANDO MAQUINARIA CNC EN LAS INSTALACIONES DEL CIRT**

## **4.1 Descripción**

Una vez realizada la investigación bibliográfica y el diseño de los experimentos basado en la metodología detallada en el capítulo 2, a continuación, se presenta una propuesta para complementar de forma integral el presente proyecto.

## **4.2 Propuesta**

Desarrollo del proceso de mecanizado mediante software CAM de los álabes de un rodete tipo Francis para la central San Francisco en las instalaciones del Centro de Investigación Recuperación de Turbinas y Partes Industriales mediante el método de arranque de viruta utilizando maquinaria CNC

## **4.3 Objetivos**

## **4.3.1 Objetivo General**

Desarrollar el proceso de reparación de álabes de un rodete tipo Francis para la central San Francisco en las instalaciones del centro de investigación recuperación de turbinas y partes industriales mediante el método de arranque de viruta utilizando maquinaria CNC

## **4.3.2 Objetivos Específicos**

- Definir el tipo de material y maquinaria necesaria para ejecutar el proceso de mecanizado de álabes de rodetes tipo Francis.
- Definir las etapas de mecanizado, seleccionar las herramientas y parámetros adecuados para realizar tareas de desbaste y acabado sobre el álabe.
- Ejecutar la simulación del mecanizado de álabes de rodetes tipo Francis para la central hidroeléctrica San Francisco.

## **4.4 Desarrollo**

## **Alcance**

El siguiente procedimiento detalla de forma general los pasos para la fabricación de un álabe para un rodete tipo Francis para la central hidroeléctrica San Francisco en las instalaciones del Centro de Investigación Recuperación de Turbinas y Partes Industriales, mediante el mecanizado con maquinaria CNC

#### **Estándares y normas**

Para la correcta fabricación de un rodete tipo Francis se deben cumplir con ciertas normas para el control y aseguramiento de la calidad, para lo, a continuación, se detalla las normas utilizadas en el CIRT para el proceso de recuperación y fabricación.

- Pruebas de aceptación de rodetes de turbinas y bombas hidráulicas IEC 60193
- Dimensionamiento y tolerancias ASME 2009 / sección Y
- Código de soldadura de aceros inoxidables AWS D1.6
- Requerimiento de calidad para balanceamiento estático de rodetes ISO 1940-1
- Proceso y términos generales para la aspersión térmica ISO14917

#### **Material**

Debido a que el rodete de una turbina hidráulica interactúa con un fluido como es el agua, el material utilizado para esta aplicación son los aceros inoxidables.

Los aceros inoxidables son altamente aleados y diseñados para suministrar una alta resistencia a la corrosión. Los principales elementos de aleación en estos aceros son el cromo, níquel, molibdeno, carbono.

El material utilizado originalmente en los álabes del rodete es un acero inoxidable ASTM A743 Gr CA6NM [24], la Tabla 15 muestra las propiedades mecánicas[25], mientras que la Tabla 22 las propiedades químicas del material [25], en el cual serán mecanizados los álabes del rodete Francis para la central San Francisco.

| Propiedades Mecánicas Acero Inoxidable ASTM A743 Grado CA6NM |                          |  |  |  |
|--------------------------------------------------------------|--------------------------|--|--|--|
| Propiedad                                                    | Valor                    |  |  |  |
| Módulo Elástico                                              | 220 Gpa a $20^{\circ}$ C |  |  |  |
| Porcentaje de Elongación                                     | 15% a $20^{\circ}$ C     |  |  |  |
| Tensión de Fluencia                                          | 550MPa a 20°C            |  |  |  |
| Esfuerzo Ultimo                                              | 755Mpa a $20^{\circ}$ C  |  |  |  |
|                                                              |                          |  |  |  |

*Tabla 22. Propiedades mecánicas acero ASTM A743*

Propiedades químicas del material, se detalla la composición con el porcentaje de cada uno de los elementos aleantes en la tabla:

| Propiedades Químicas Acero Inoxidable ASTM A743 Grado CA6NM |                 |               |  |  |
|-------------------------------------------------------------|-----------------|---------------|--|--|
| $N^{\circ}$                                                 | <b>Elemento</b> | Porcentaje    |  |  |
| $\mathbf{1}$                                                | Cromo(Cr)       | $11.5 - 14\%$ |  |  |
| $\overline{2}$                                              | Níquel (Ni)     | $3.5 - 4.5\%$ |  |  |
| 3                                                           | Manganeso (Mn)  | 1%            |  |  |
| $\overline{\mathbf{4}}$                                     | Silicio (Si)    | 1%            |  |  |
| 5                                                           | Molibdeno (Mo)  | $0.4 - 1\%$   |  |  |
| 6                                                           | Carbono(C)      | 0.06%         |  |  |
| 7                                                           | $F$ ósforo (P)  | 0.04%         |  |  |
| 8                                                           | Azufre $(S)$    | 0.03%         |  |  |
|                                                             |                 |               |  |  |

*Tabla 23. Propiedades químicas acero ASTM A743*

La condición inicial será el alabe original, al cual se le deberá someter a un proceso de soldadura lo cual tiene por objetivo incrementar la dimensión del espesor para que los centros de mecanizado realicen las tareas de desbaste y acabado para dar la forma final del álabe optimizado. Se deberá agregar material suficiente a la entrada del álabe debido a que, se cambió el sentido de la curva principal de ingreso del fluido al álabe, así como también a la salida.

#### **Maquinaria CNC**

Para la fabricación del nuevo modelo de álabe es necesario la utilización de maquinaria CNC, el CIRT cuenta con 2 centros de mecanizado y un torno vertical CNC, por las dimensiones del alabe de acero, la fabricación se la deberá desarrollar en el centro de mecanizado CNC HAAS VF9 el cual está compuesto por 3 ejes integrados y un eje rotativo, lo cual satisface las necesidades de movimientos para un correcto mecanizado, a continuación la siguiente tabla muestra las características principales de la maquinaria seleccionada para la construcción del álabe, [26]:

|                             | <b>Recorridos</b> |           |
|-----------------------------|-------------------|-----------|
|                             |                   |           |
| Eje x                       | 84in              | 2134mm    |
| Eje y                       | 40in              | 1016mm    |
| Eje z                       | 30                | $762$ mm  |
| Nariz del husillo a la mesa | 35in              | 889mm     |
|                             | <b>Husillo</b>    |           |
| Potencia máxima             | 30 <sub>hp</sub>  | $22.4$ kw |
| Velocidad máxima            | 7500rpm           | 7500rpm   |

*Tabla 24. Características centro de mecanizado CNC HAAS VF9*

La Figura 32 muestra el centro de mecanizado CNC HAAS VF9, ubicado en la zona de mecanizado del Centro de Investigación Recuperación de Turbinas y Partes Industriales.

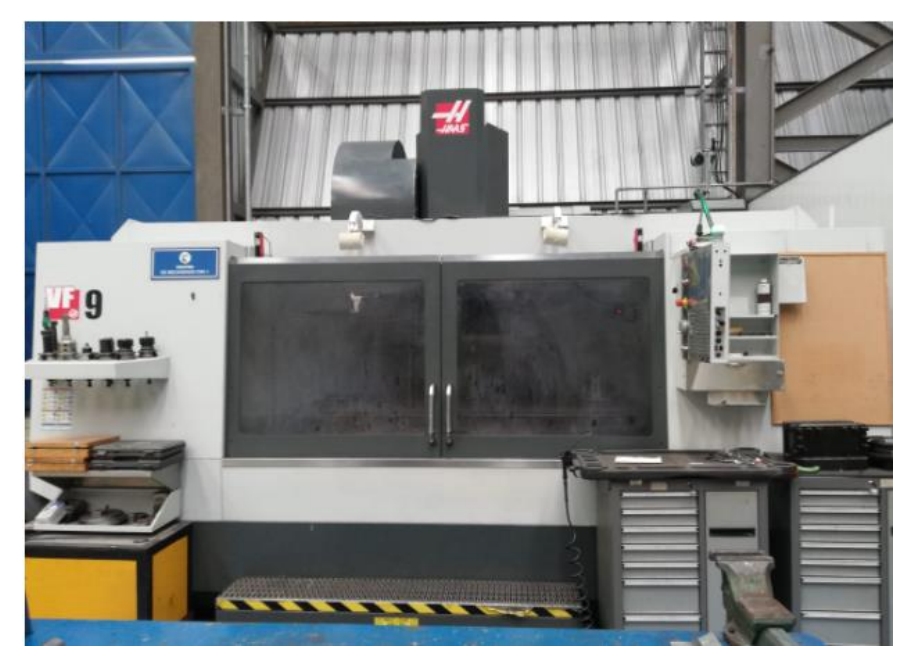

*Figura 35. Centro de mecanizado CNC HAAS VF9*

## **Herramientas**

Una vez definida la máquina que se utilizará, se debe determinar las herramientas necesarias para realizar los procesos de arranque de viruta [27], las herramientas seleccionadas se encuentran disponibles en el CIRT, la tabla 18 muestra la herramienta de corte de seleccionada y el subproceso que realizara sobre la materia prima hasta obtener el álabe con el nuevo diseño:

# **Fresa de desbaste**

Diámetro 125 mm

Velocidad corte recomendada 185m/min

$$
f\mathbf{z}=\mathbf{0.28} \mathbf{mm}
$$
recomendada

= ú

$$
n = \frac{Vc * 1000}{\pi * Dc}
$$
 (Ec. 9)  
\n
$$
n = \frac{185 * 1000}{\pi * 125}
$$
  
\n
$$
n = 471 \, rpm \, (giro\, del\, husillo)
$$
  
\n
$$
fn = fz * z
$$
 (Ec. 10)  
\n
$$
fn = 0.28 * 5
$$
  
\n
$$
fn = 1.4 \frac{mm}{rev}
$$
  
\n
$$
f = fn * n
$$
 (Ec. 11)  
\n
$$
f = 1.4 * 471
$$
  
\n
$$
f = 659.4 \, mm/min \, (Avance)
$$

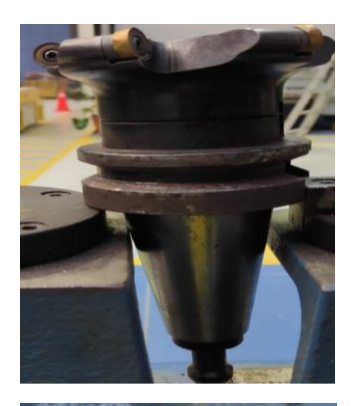

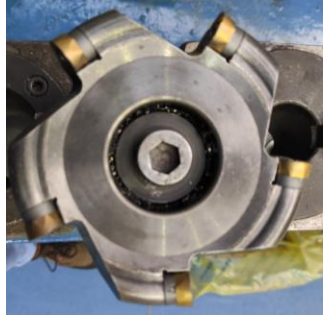

# **Fresa de acabado redonda**

Diámetro 25 mm

Velocidad corte recomendada 215m/min

$$
fz = 0.15mm \text{ recommended}
$$
  
\n
$$
n = \frac{Vc * 1000}{\pi * Dc}
$$
 (Ec. 12)  
\n
$$
n = \frac{215 * 1000}{\pi * 25}
$$
  
\n
$$
n = 2737..5 \text{ rpm}
$$
  
\n
$$
fn = fx * z
$$
 (Ec. 13)  
\n
$$
fn = 0.15 * 2
$$
  
\n
$$
fn = 0.3 \frac{mm}{rev}
$$
  
\n
$$
f = fn * n
$$
 (Ec. 14)  
\n
$$
f = 0.3 * 2737.5
$$
  
\n
$$
f = 821.25 \text{ mm/min}
$$

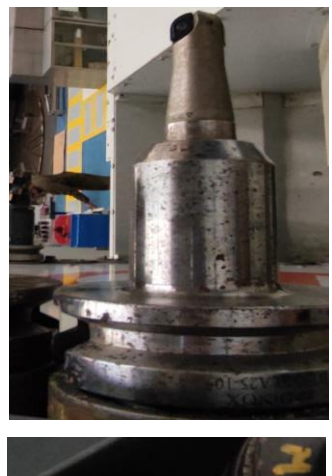

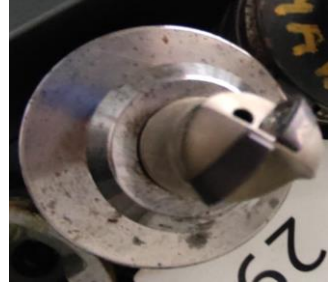

#### **Etapas de mecanizado**

El mecanizado se dividirá en 2 etapas, la primera etapa será el proceso de desbaste en el cual se realizará el arranque de viruta para retirar el exceso de material aportado con la soldadura [28], en la segunda etapa se ejecutará el acabado para obtener una superficie homogénea en el álabe, lo cual favorecerá a la circulación del fluido a través del rodete, las 2 etapas se deberán realizar para las 2 caras del álabe, es decir, para el lado de presión y para el lado de depresión.

## **Proceso de desbaste**

En el presente ítem se detalla los pasos realizados en el software CAM para ejecutar el desbaste del material en exceso del álabe [29], la herramienta seleccionada es la Fresa de desbaste de diámetro 120mm, a continuación, se detalla el proceso mediante imágenes extraídas del software.

La Figura 33 muestra el entorno del software CAM para el proceso de desbaste, se deberá configurar parámetros como, herramientas, velocidades, avances, tolerancias, etc.

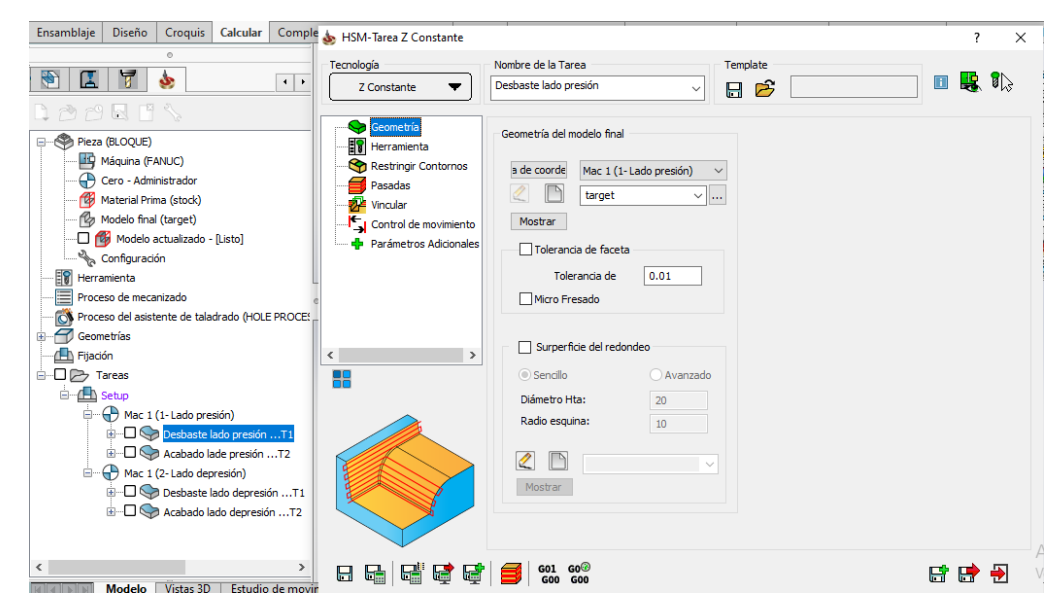

*Figura 36. Configuración de la geometría*

En la Figura 34 se muestran los datos correspondientes a la configuración de la herramienta seleccionada para el desbaste del lado de presión del álabe del rodete Francis. La herramienta seleccionada es una fresa de planear de 125mm de diámetro, el radio de la esquina es de 8mm, ubicada en la posición número 1.

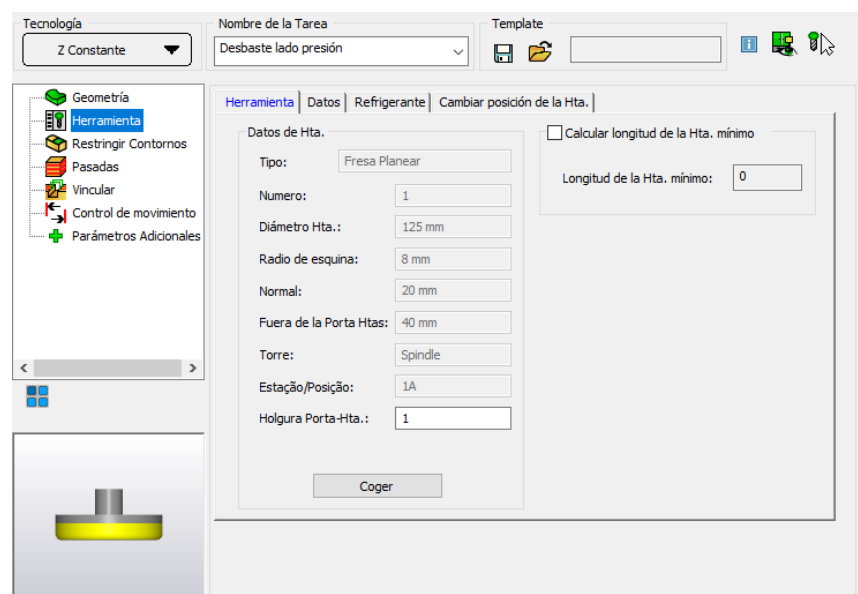

*Figura 37. Selección de la herramienta de desbaste*

A continuación, se debe ingresa los datos de configuración del funcionamiento de la herramienta, como son, el avance, velocidad de rotación del husillo y el sentido de rotación. Dichos parámetros se muestran en la Figura 35.

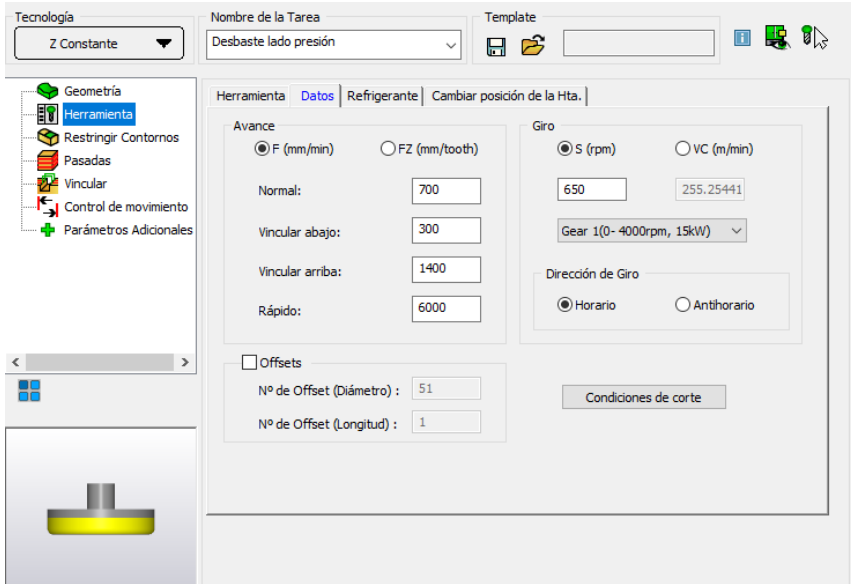

## *Figura 38. Configuración de avance, giro y sentido de la herramienta*

El valor del avance se lo toma directamente del fabricante de los insertos, para este caso el valor indicado es de 700 mm/min.

El valor de la pasada de bajada de la herramienta se la configura de acuerdo a la Figura 36, para el caso del álabe optimizado se ingresa un valor de 5mm.

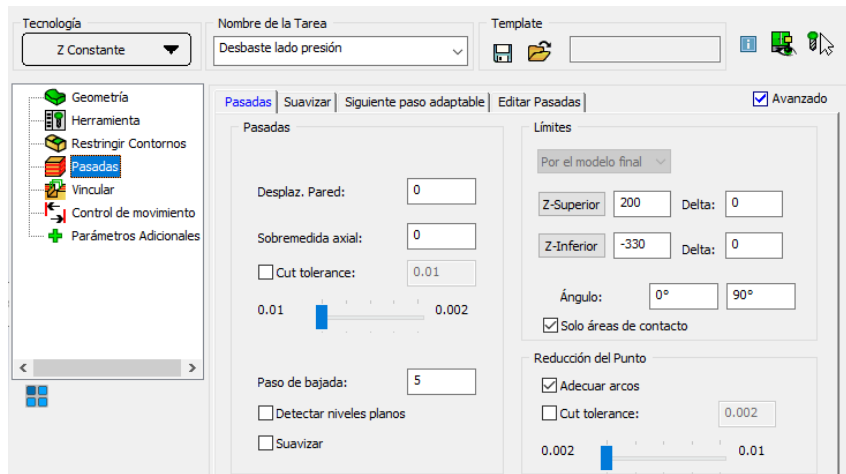

*Figura 39. Configuración del paso de bajada*

## **Proceso de Acabado**

A continuación, se detalla el proceso realizado dentro del software CAM para ejecutar el acabado superficial del álabe [30], la herramienta seleccionada para realizar este proceso es la Fresa vertical de punta redonda de diámetro 25 mm, ahora se detalla el proceso mediante imágenes extraídas del software.

En la Figura 37 se muestran los parámetros correspondientes a la configuración de la herramienta seleccionada para el proceso de acabado superficial menor a 12.5um del lado de presión y depresión del álabe del rodete Francis. La herramienta seleccionada es una fresa de redonda de 25mm de diámetro, el radio de la esquina es de 8mm, ubicada en la posición número 1.

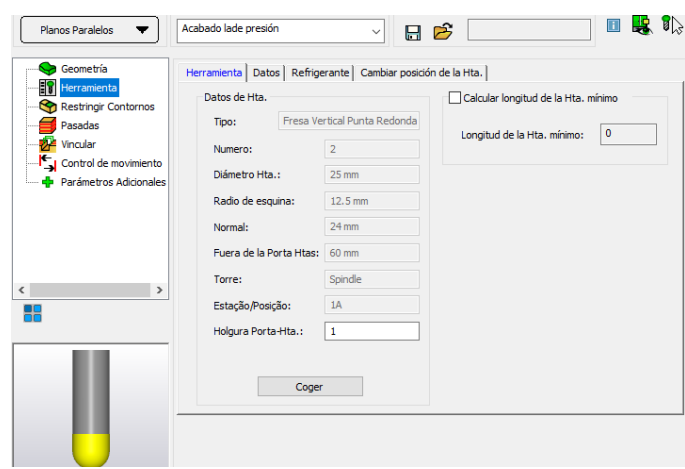

*Figura 40. Selección herramienta de acabado*

Una vez seleccionada la herramienta, se debe ingresar los datos de configuración del funcionamiento de la herramienta correspondiente, como son, el avance, velocidad de rotación del husillo y el sentido de rotación. Dichos parámetros se muestran en la Figura 38.

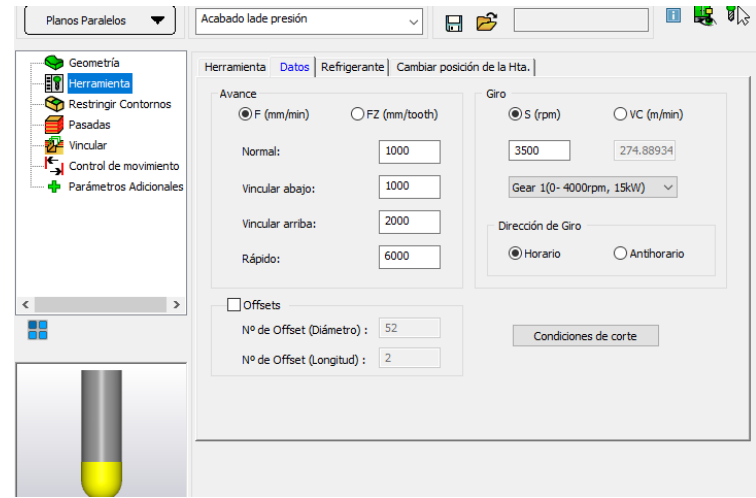

*Figura 41. Configuración de avance, giro y sentido de la herramienta*

El valor del avance para este caso el valor recomendado es de 1000 mm/min, El valor de la pasada de bajada de la herramienta de acabado superficial se la configura de acuerdo a la Figura 39, para el caso del álabe optimizado se ingresa un valor de 0.5mm.

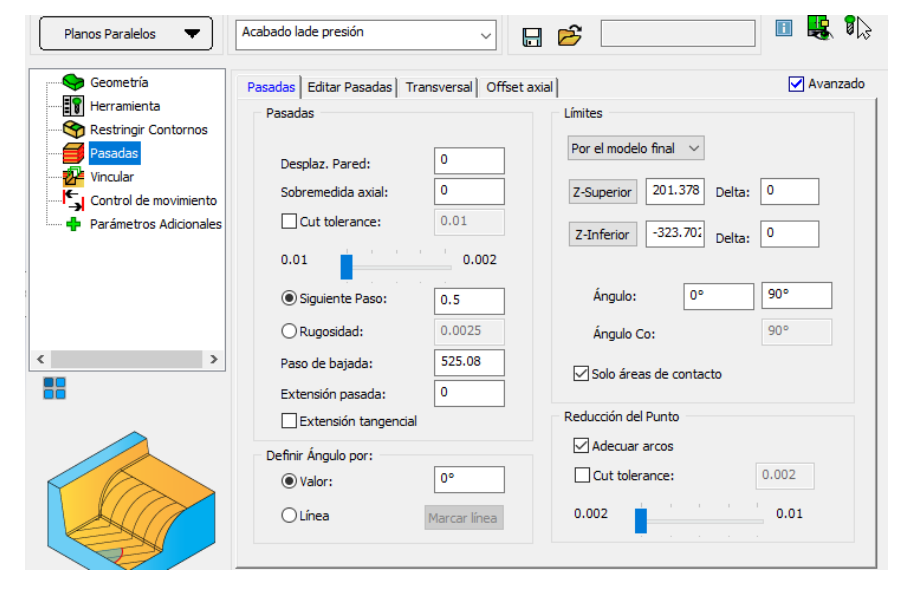

*Figura 42. Configuración del paso de bajada*

### **Ejecución del mecanizado**

Para la ejecución del mecanizado se utiliza un simulador, el cual está contenido dentro del software CAM, para el proceso de desbaste y de acabado superficial es posible observar todos los pasos y trayectorias de arranque de viruta del álabe optimizado, se presenta las imágenes extraídas del simulador para un mejor entendimiento.

La Figura 40 muestra el proceso de desbaste ejecutado dentro del simulador del software CAM utilizado para el proceso de desbaste del nuevo diseño del álabe del rodete Francis de la central San Francisco.

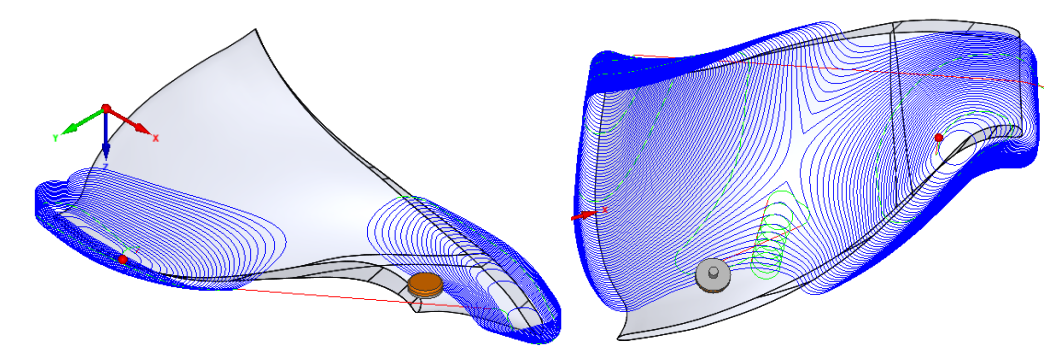

*Figura 43. Simulación proceso de desbaste*

El proceso de mecanizado y de simulación deberá ser replicado de igual forma para el lado de depresión del álabe, la simulación correspondiente al acabado superficial se muestra en la Figura 41.

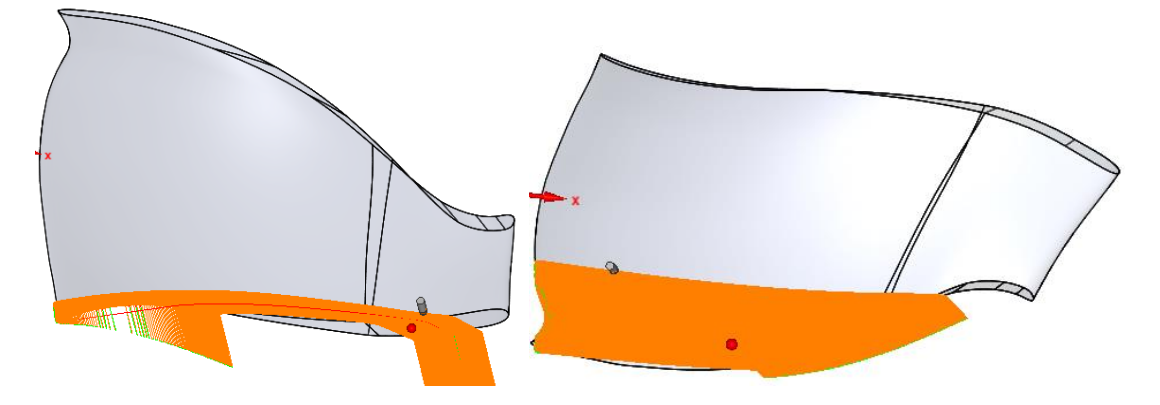

*Figura 44. Simulación proceso de acabado*
## **CAPÍTULO V.- CONCLUSIONES Y RECOMENDACIONES**

## **5.1 Conclusiones**

Para el presente trabajo de investigación se implementó una metodología basada en el diseño de experimentos, para lo cual se ha desarrollado un total de cinco experimentos en los cuales se ha realizado modificaciones de la geometría de los álabes y se ha obtenido resultados de presión, velocidad, turbulencia y eficiencia de los álabes fijos del rodete, a continuación, se presenta las conclusiones de la investigación desarrollada

- Se realizó la optimización del perfil hidráulico de un rodete tipo Francis de la central hidroeléctrica San Francisco utilizando software y método CAD y CAE.
- Se presentó una metodología adecuada para la modificación del rodete, la cual comprende, la variación de puntos del álabe en un software CAD, la generación del dominio computacional, la preparación de la malla y el estudio mediante un software CAE.
- Las variables geométricas seleccionadas para las modificaciones de los álabes fueron el espesor y los ángulos de entrada, para el espesor se realizaron modificaciones aumentando y disminuyendo el valor con referencia su valor nominal, para los ángulos se modifica el sentido de la curvatura a la entrada del álabe aumentando y disminuyendo dicha curva.
- Los experimentos fueron ejecutados en el software CAE, para lo cual se definió los parámetros para la creación de mallas y de igual forma las condiciones de borde para el dominio computacional, los resultados obtenidos fueron la presión, velocidad, turbulencia y eficiencia del rodete.
- Se verifica concluye que la modificación del experimento número cinco es la más adecuada, ya que presenta un incremento en la eficiencia del rodete de 5.23% respecto al original, la turbulencia presenta una reducción de 35.85  $m2/s2$ .
- El incremento de la eficiencia se traduce en un aumento en la cantidad de megavatios generados por el rodete y transmitidos al sistema nacional interconectado, produciendo también un beneficio en el aspecto económico.
- La disminución de la turbulencia favorece a un mejor recorrido hidrodinámico del fluido en toda la superficie de los álabes, lo que produce un menos desgaste en la superficie de los álabes, aumentando de esta forma el tiempo de vida útil del rodete de la central San Francisco.
- La reducción de la turbulencia disminuye la formación de vorticidades o remolinos de agua en la superficie de los álabes, dichas vorticidades son las que ocasionan un acelerado desgaste por erosión y cavitación en el rodete.
- Se presenta una metodología para el mecanizado de álabes, partiendo por la quinaria necesaria, el material, herramientas, parámetros de corte y finalmente la simulación de dicho proceso CNC por arranque de viruta.

# **5.2 Recomendaciones**

- Se recomienda el desarrollo y la utilización de macros en el software de diseño para la creación de los volúmenes y el desarrollo del dominio computacional, ya que facilitará las tareas repetitivas para todos los experimentos realizados.
- Realizar un estudio del paquete TurboGrid de ANSYS para realizar el disñeo de la turbina Francis de la centra San Francisco.
- Como futuros trabajos se recomienda realizar estudios relacionados al fenómeno de erosión y cavitación en rodetes, ya que se recolectaría datos para realizar mejoras en el diseño y en las tareas de mantenimiento preventivo y correctivo de la turbo maquinaria.
- Se recomienda realizar un estudio similar a la presente investigación el cual deberá estar centrado en la metodología para realizar el proceso de optimización de cangilones en rodetes tipo Pelton.
- Realizar una investigación acerca del mecanizado CNC de álabes de un rodete tipo Francis en centros de mecanizado compuestos por cinco ejes, dichos centros disminuirán el tiempo de ejecución y significara un ahorro económico para el fabricante.

#### **Referencias Bibliográficas**

- [1] E. Chafla and J. Paucar, "Análisis económico del sector eléctrico," vol. 1, pp. 16–22, 2019.
- [2] D. Francis, M. J. Garcia, and M. J. Garc, "Simulación Numérica Turbinas Francis" no. January, 2011.
- [3] EPEC, "La tecnología hidroeléctrica," *Epec*, pp. 1–18, 2010, [Online]. Available:

https://www.epec.com.ar/docs/educativo/institucional/hidroelectricidad.pdf.

- [4] M. Mangla, A. G. Manager, B. Heavy, and E. Limited, "INNOVATIVE APPROACH TO MINIMIZE SILT EROSION IN," pp. 158–170, 2015.
- [5] J. Carlos and E. Cortés, "Estudio de antecedentes cientí cos de optimización de ála- bes de turbinas Francis para el aumento del rendimiento," 2014.
- [6] S. Agudelo, E. Chica, F. Obando, N. S. Natalia Sierra, L. Velásquez, and W. Enríquez, "Diseño, simulación, fabricación y caracterización de una turbina tipo Pelton de 5 kW," *Ing. Y Compet.*, vol. 15, no. 1, pp. 183–193, 2013, doi: 10.25100/iyc.v15i1.2631.
- [7] F. D. E. C. Principales, "OPTIMIZACION DE PICO TURBINAS HIDRAULICAS EXISTENTES: DISEÑO Y FABRICACION DE COMPONENTES PRINCIPALES. Ramoska J. A., Antonelli S. F., Varela P. G., Manelli A. H., Cotella N. G.," 2009.
- [8] H. V. Rojas-Asuero, E. Duque-Yaguache, and Y. García-Ramírez, "Contexto actual del sector hidroeléctrico ecuatoriano: Análisis de proyectos emblemáticos. (Tesis de grado)," *Univ. Técnica Part. Loja, Fac. Ing. Civil, Loja, Ecuador*, pp. 1–7, 2017, [Online].
- [9] M. Toapanta, "Practical Issues Quality control and assurance plan for the recovery of a Francis turbine runner from a hydroelectric power plant" no. 15, pp. 57–65, 2019.
- [10] Mora Andres. "Análisis de la eficiencia de una turbina tipo Francis con caraterísticas similares a la de la central hidroeléctrica San Francisco," 2018.
- [11] Ribadeneira Vinicio, "Análisis del potencial energético de la central hidroeléctrica Pucará", 2017.
- [12] K. Daneshkah and M. Zangeneh, "Parametric design of a Francis turbine runner

by means of a three-dimensional inverse design method," *IOP Conf. Ser. Earth Environ. Sci.*, vol. 12, p. 012058, 2010, doi: 10.1088/1755-1315/12/1/012058.

- [13] S. J. Kim, Y. S. Choi, Y. Cho, J. W. Choi, and J. H. Kim, "Effect of blade thickness on the hydraulic performance of a Francis hydro turbine model," *Renew. Energy*, vol. 134, pp. 807–817, 2019, doi: 10.1016/j.renene.2018.11.066.
- [14] Talavera Mariangely, "Aplicaciones CAD/ CAM/ CAE", no. 1, pp 1-13, 2017
- [15] E. Polit and H. Tel, "Elaboración de modelos y programas de calculo de turbinas francis y turbinas kaplan," pp. 723–731.
- [16] Gallego Juan, "Caracterización de una turbina del tipo Francis utilizada por una empresa local de generación de energía", vol. 66, pp. 37–39, 2012.
- [17] M. Spens, "Automating solidworks 2009 using macros.," *Schroff Dev. Corp.*, 2008, [Online]. Available: http://www.sdcpublications.com/pdfsample/978-1- 58503-488-8-5.pdf.
- [18] A. Sarmiento, "Dinámica de fluidos computacional (CFD): una herramienta para atender la demanda educativa y laboral en el campo de la ingeniería," no. 165, p. 3, 2015,
- [19] V. De Modelo, "Clase auxiliar ME-5600 Diseño de Elementos Mecánicos Mallado y Validación de Modelo."
- [20] M. Numéricos, E. L. M. E. F. Y. Ansys, E. L. Método, and D. E. L. O. S. E. Finitos, "3. métodos numéricos. el m.e.f. y "ansys" 3.1."
- [21] "Distribución de t Student Teoría de pequeñas muestras," pp. 1–5.
- [22] Sanchez Reinaldo, "Tabla t-Student. Usos y abusos," pp. 1–3, 2015.
- [23] R. A. S. Turcios, "Student's t. Uses and abuses," *Rev. Mex. Cardiol.*, vol. 26, no. 1, pp. 59–61, 2015.
- [24] Vatech Hydro, "Proyecto hidroeléctrico San Francisco SFR-DS5VAT-CMTU-025\_G", pp 1-2, 2007.
- [25] Q. Casting and Q. Industrial, "Stainless Steel CA6NM ( J91540 ) What makes Casting Quality the best ?," 1850.
- [26] C. D. E. M. Vertical, "Centros de mecanizado vertical."
- [27] Castillo Camilo, "Desarrollo del proceso de manufactura de un impeller en un centro de mecanizado multieje empleando software NX CAM" vol. 4, no. 1, pp. 59–70, 2016.
- [28] G. Verdezoto, "Programación CNC," *Slideshare.Net*, p. 53, 2015, [Online]. Available: https://es.slideshare.net/GuillermoVerdezoto1/programacin-cnc.
- [29] C. Fagor, "Programación fresadora cnc."
- [30] Fagor Automation, "8055 T Manual de ejemplos," [Online]. Available: Fagor.

# ANEXOS

## **Anexo A. Macro desarrollada para importar puntos de SolidWorks a Excell**

Dim swApp As Object

Sub main()

Dim swApp As SldWorks.SldWorks

Dim doc As SldWorks.ModelDoc2

Dim part As SldWorks.PartDoc

Dim sm As SldWorks.SelectionMgr

Dim feat As SldWorks.Feature

Dim sketch As SldWorks.sketch

Dim v As Variant

Dim i As Long

Dim sseg As SldWorks.SketchSegment

Dim sline As SldWorks.SketchLine

Dim sp As SldWorks.SketchPoint

Dim ep As SldWorks.SketchPoint

Dim s As String

Set exApp = CreateObject("Excel.Application")

If Not exApp Is Nothing Then

 $exApp.Visible = True$ 

If Not exApp Is Nothing Then

exApp.Workbooks.Add

Set sheet = exApp.ActiveSheet

If Not sheet Is Nothing Then

sheet.Cells $(1, 2)$ .Value = "X"

sheet.Cells $(1, 3)$ .Value = "Y"

sheet.Cells $(1, 4)$ .Value = "Z"

End If

End If

End If

Set swApp = GetObject(, "sldworks.application")

If Not swApp Is Nothing Then

Set doc = swApp.ActiveDoc

If Not doc Is Nothing Then

```
 If doc.GetType = swDocPART Then
  Set part = doc
   Set sm = doc.SelectionManager
   If Not part Is Nothing And Not sm Is Nothing Then
  If sm.GetSelectedObjectType2(1) = swSelsKETCHES Then
   Set feat = sm.GetSelectdObject4(1) Set sketch = feat.GetSpecificFeature
    If Not sketch Is Nothing Then
    v =sketch.GetSketchPoints
    For i = LBound(v) To UBound(v)
    Set sp = v(i) If Not sp Is Nothing And Not sheet Is Nothing And Not exApp Is Nothing Then
     sheet.Cells(2 + i, 2).Value = (sp.X)
     sheet.Cells(2 + i, 3).Value = (sp.Y)
     sheet.Cells(2 + i, 4).Value = (sp.Z)
      exApp.Columns.AutoFit
     End If
     Next i
    End If
   End If
   End If
  End If
  End If
End If
End Sub
```
### **Anexo B. Macro desarrollada para importar puntos de Excell a SolidWorks**

Dim swApp As Object Sub main() Option Explicit Dim swApp As SldWorks.SldWorks Dim swModel As SldWorks.ModelDoc2 Dim swSketch As SldWorks.Sketch Dim swSelectedSPs() As SldWorks.SketchPoint Dim swOrderedSPs() As SldWorks.SketchPoint Dim dblPoints() As Double Dim dblPoints1() As Double Dim varPointData As Variant Dim varPointData1 As Variant Sub main() Set swApp = Application.SldWorks Set swModel = swApp.ActiveDoc With swModel ReDim swSelectedSPs(1 To swModel.SelectionManager.GetSelectedObjectCount2(-1)) As SldWorks.SketchPoint ReDim swOrderedSPs(1 To swModel.SelectionManager.GetSelectedObjectCount2(-1)) As SldWorks.SketchPoint Dim i As Integer For  $i = 1$  To UBound(swSelectedSPs) Set swSelectedSPs $(i)$  = swModel.SelectionManager.GetSelectedObject6 $(i, -1)$  Next Set swOrdered $SPs(1) = swSelectedSPs(1)$ Set swSelectedSPs $(1)$  = Nothing Dim n As Integer For  $n = 2$  To UBound(swSelectedSPs) Set swOrdered $SPs(n) = C$ losest $SPto(n - 1)$ 

Next n

```
 'swModel.Extension.SelectByID2 "Sketch1", "SKETCH", 0, 0, 0, False, 0, 
Nothing, 0
   swModel.SketchManager.InsertSketch True 
   Dim m As Integer
   For m = 2 To UBound(swOrderedSPs)
    dbPoints(0) = swOrderedSPs(m - 1).X
    dblPoints(1) = swOrderedSPs(m - 1).YdblPoints(2) = 0
    dbPoints(3) = swOrderedSPs(m).X
    dbPoints(4) = swOrderedSPs(m).Y
    dblPoints(5) = 0
    varPointData = dblPoints swModel.SketchManager.CreateSpline varPointData
    dblPoints = Empty
   Next
  dbPoints1(0) = swOrderedSPs(m - 1).X
  dblPoints1(1) = swOrderedSPs(m - 1).Y
  dbPoints1(2) = Empty
  dbPoints1(3) = swOrderedSPs(1).X
  dbPoints1(4) = swOrderedSPs(1).Y
  dbPoints1(5) = Empty
   varPointData1 = dblPoints1
   swModel.SketchManager.CreateSpline varPointData1 
   swModel.SketchManager.InsertSketch True
   End With
End Sub
  Private Function ClosestSPto(j As Integer) As SldWorks.SketchPoint
   Dim k As Integer
   Dim min As Double
   Dim min_k As Integer
   Dim d As Double
  For k = 1 To UBound(swSelectedSPs)
```

```
 If Not swSelectedSPs(k) Is Nothing Then
       d = Distance(swOrderedSPs(j), swSelectedSPs(k))If (min = 0) Or d < min Then
         min = dmin_k = k End If
     End If
   Next
   Set ClosestSPto = swSelectedSPs(min_k)
  Set swSelectedSPs(min_k) = Nothing
End Function
Private Function Distance(p1 As SldWorks.SketchPoint, p2 As 
SldWorks.SketchPoint) As Double
  Distance = ((p1.X - p2.X) \land 2 + (p1.Y - p2.Y) \land 2) \land 0.5End Function
Set swApp = Application.SldWorks
```
End Function

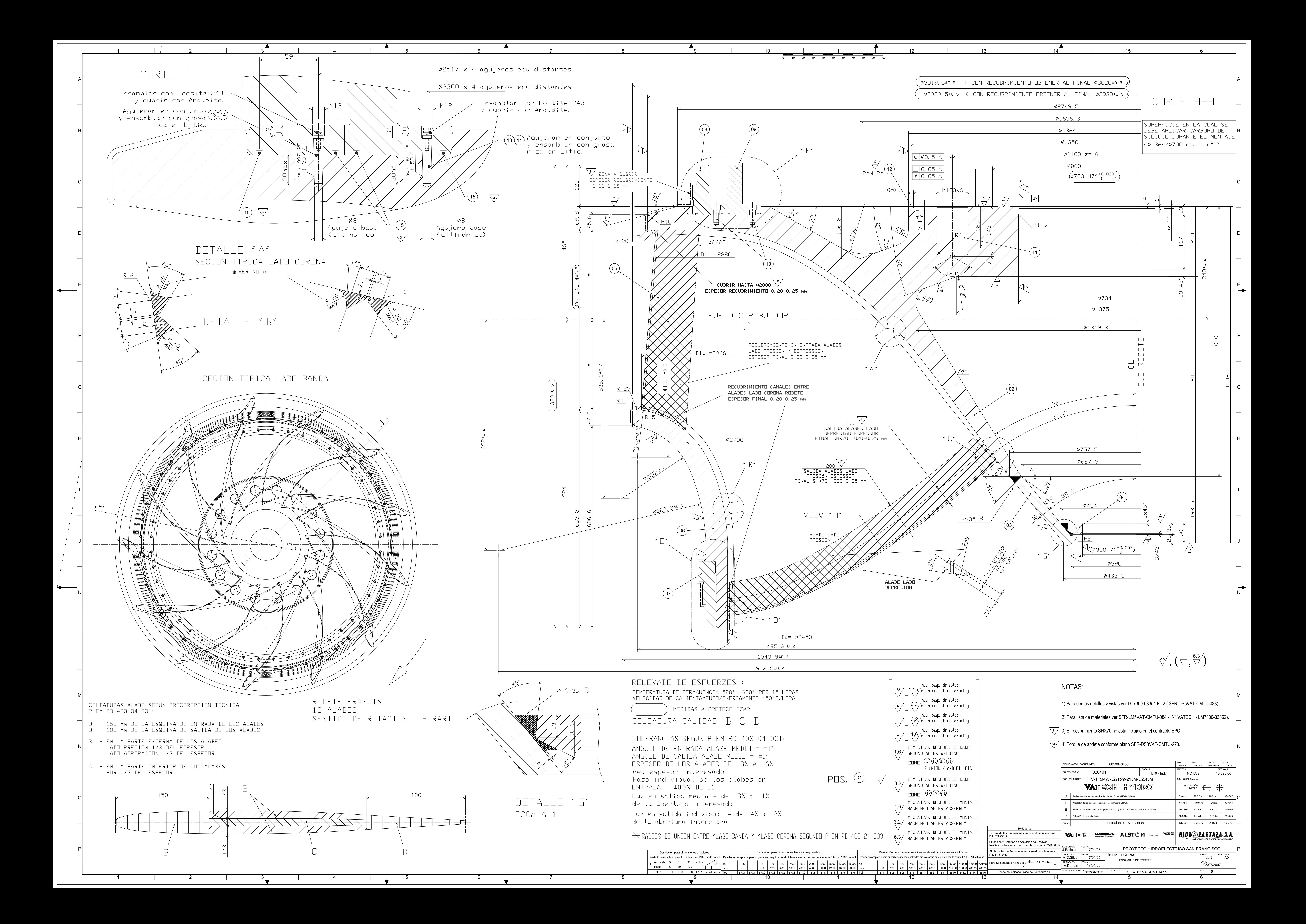